### DR7400NP2M HA5HLL BUL

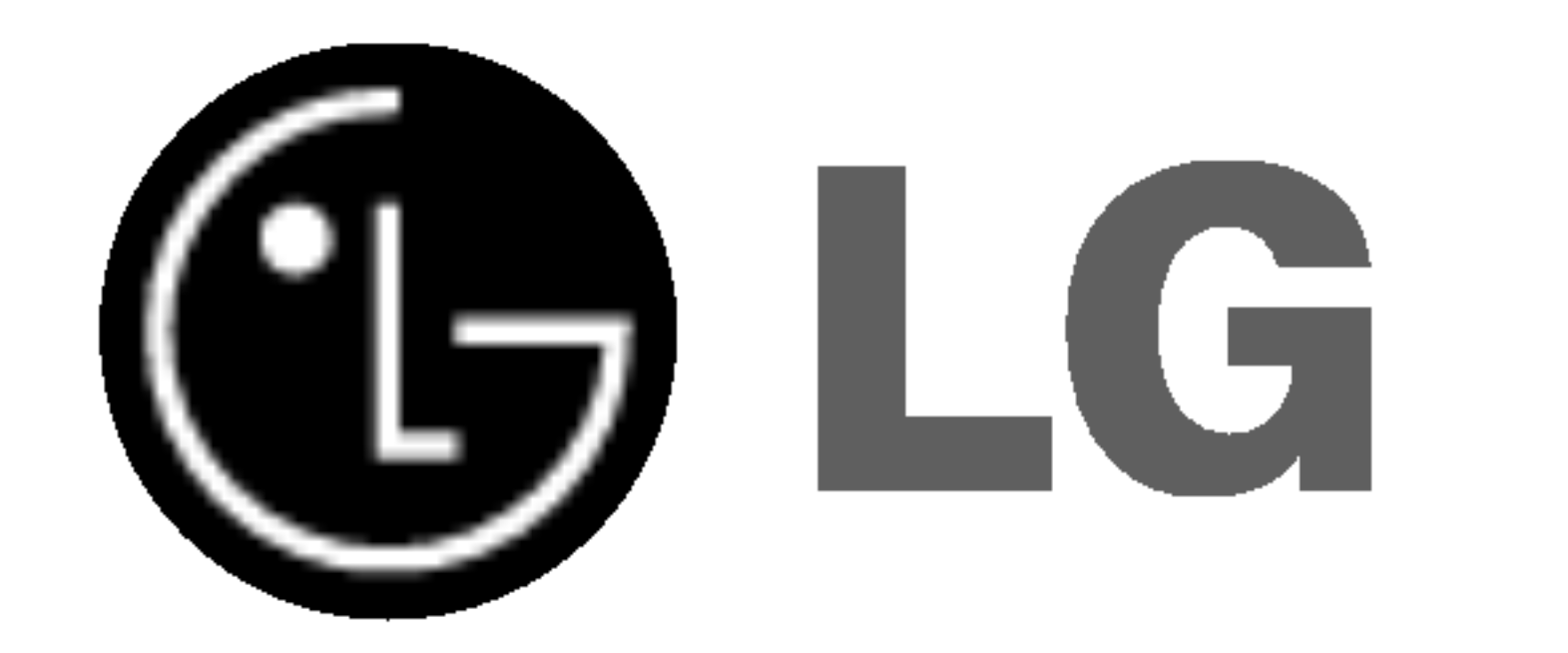

# DVD PEKOPJEP

## РЪКОВОДСТВО ЗА ПОТРЕБИТЕЛЯ

 $MOJLEJ$ : DR7400

Преди да свържете, използвате или настроите това устройство, моля прочетете внимателно и изцяло брошурата с инструкции.

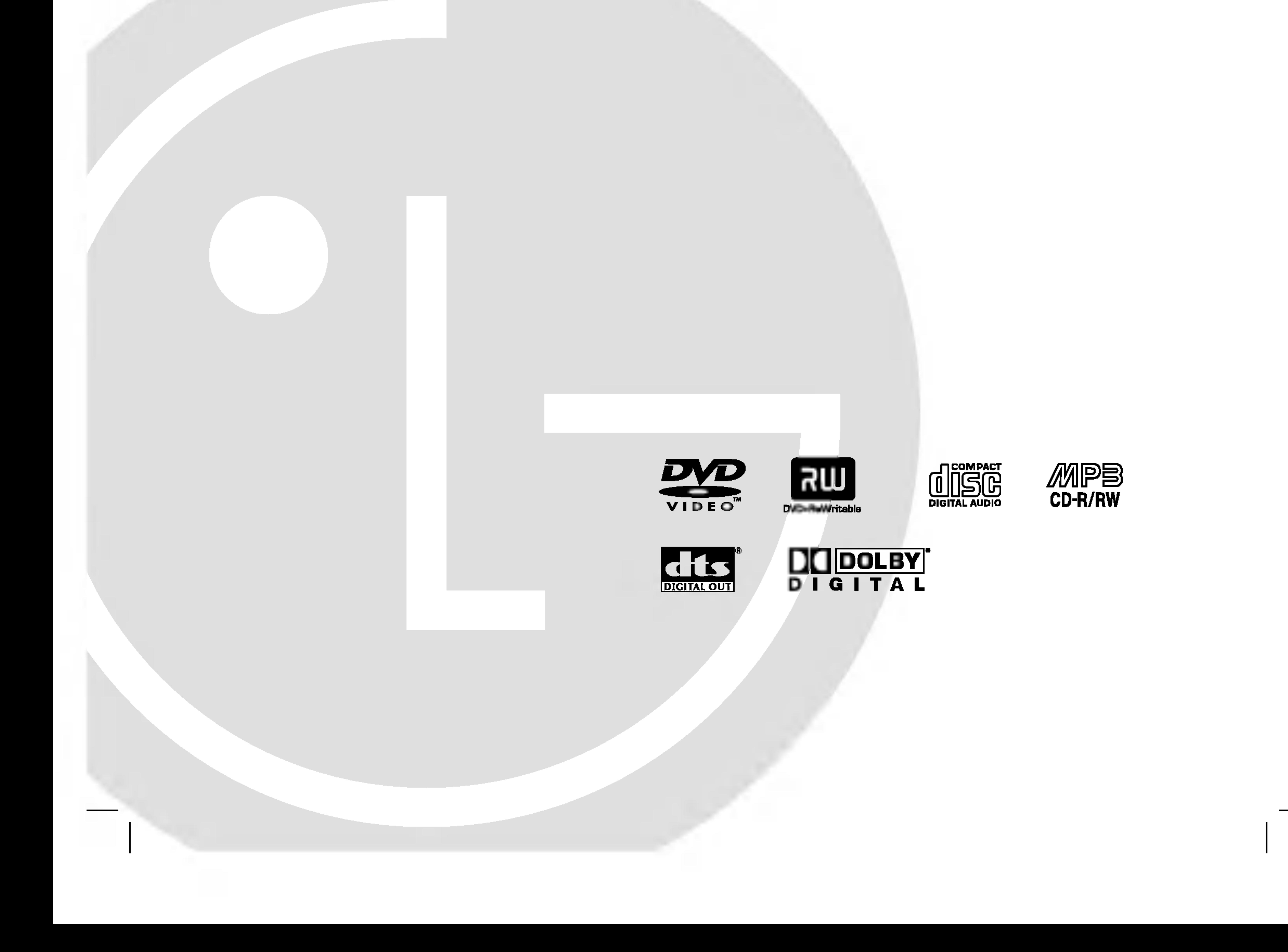

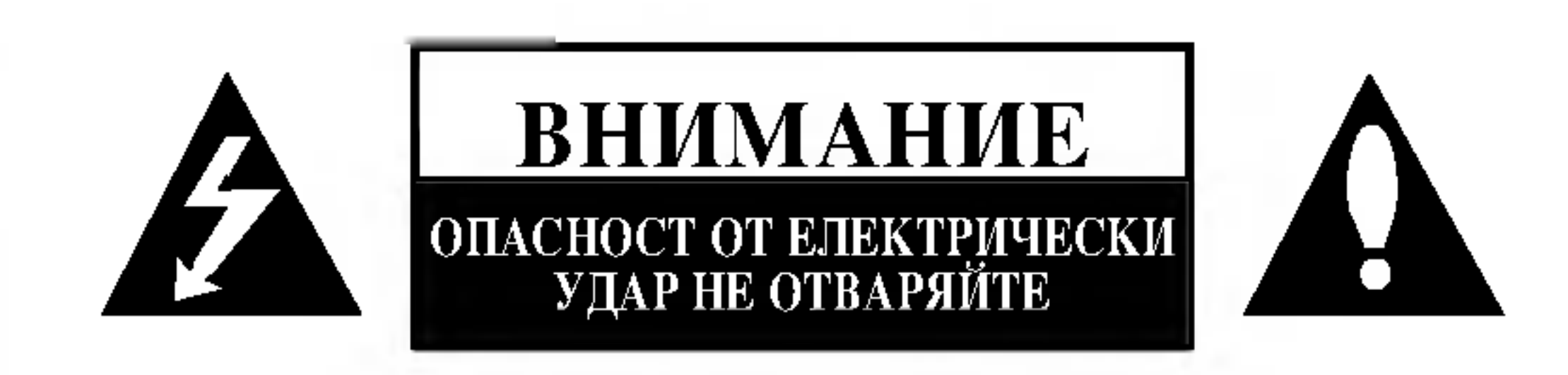

ВНИМАНИЕ: ЗА ДА СЕ НАМАЛИ ОПАСНОСТТА ОТ ЕЛЕКТРИЧЕСКИ УДАР, НЕ СВАЛЯЙТЕ ГОРНИЯ (ИЛИ ЗАДНИЯ) КАПАК. ВЪТРЕ НЯМА ЧАСТИ, КОИТО ДА СЕ ОБСЛУЖВАТ ОТ ПОТРЕБИТЕЛЯ. ЗА ОБСЛУЖВАНЕ ТЪРСЕТЕ КВАЛИФИЦИРАН ПЕРСОНАЛ ОТ СЕРВИЗ.

Знакът светкавица в равностранен триъгълник има

за цел да предупреди потребителя за наличието на

част на уреда, което може да е достатъчно силно,

неизолирано опасно напрежение в затворената

за да представлява за всеки човек опасност от

#### ПРЕДУПРЕЖДЕНИЕ относно захранващия кабел

За повечето уреди се препоръчва да бъдат инсталирани към отделна верига.

Това означава верига с единичен контакт, който захранва само този уред и няма допълнителни изводи или разклонения. Проверете страницата с техническите характеристики на това ръководство, за да бъдете сигурни.

Не претоварвайте стенните контакти. Претоварени стенни контакти, разхлабени или повредени стенни контакти,

Знакът удивителна в равностранен триъгълник има за цел да предупреди потребителя за наличието на важни инструкции за работа и поддръжка (обслужване) в ръководството, съпровождащо уреда.

ВНИМАНИЕ: ЗА ДА НАМАЛИТЕ РИСКА ОТ ПОЖАР ИЛИ ЕЛЕКТРИЧЕСКИ УДАР, НЕ ИЗЛАГАЙТЕ ТОЗИ УРЕД НА ДЪЖД ИЛИ ВЛАГА.

ВНИМАНИЕ: Не инсталирайте този уред в затворено пространство, като например шкаф за книги или подобна мебел.

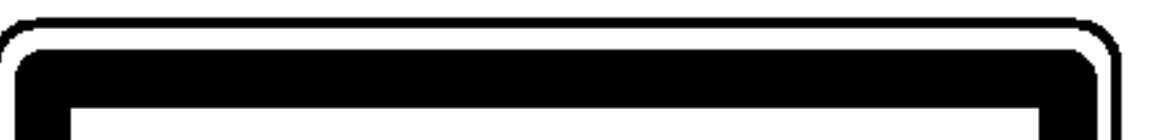

Пазете захранващия кабел от неправилни физически или механични действия, като например усукване, огъване, прищипване, затискане от врата и настъпване. Обръщайте особено внимание на щепселите, стенните контакти и на мястото, където кабелът излиза от уреда.

техник да го подмени с подходящ.

удължители, кабели с нарушена цялост, повредена или напукана изолация са опасни. Всяко от тези условия може да доведе до електрически удар или пожар. Периодично проверявайте кабела на вашия уред и ако видът му свидетелства за повреда или износване, изключете го от контакта, не използвайте уреда и потърсете квалифициран

номер е уникален за този уред и не се използва за други. Тук трябва да запишете необходимата информация и да запазите това ръководство като постоянно доказателство за вашата

Можете да намерите серийния номер на гърба на уреда. Този

ВНИМАНИЕ: ВИДИМО И НЕВИДИМО ЛАЗЕРНО ИЗЛЪЧВАНЕ ОТ КЛАС 2М ПРИ ОТВАРЯНЕ И ПОВРЕДЕНИ |БЛОКИРОВКИ. НЕ ГЛЕДАЙТЕ ПРАВО В ЛЪЧА С ПРОСТО ОКО ИЛИ С ОПТИЧНИ УРЕДИ.

За да се предпазите от директно излагане на лазерните лъчи, не се опитвайте да отваряте уреда. Лазерното излъчване е видимо при отваряне. НЕ ГЛЕДАЙТЕ ПРАВО В ЛАЗЕРНИЯ ЛЪЧ.

|официален сервизен център. Използването на различни от посочените тук управления, настройки или операции може да доведе до излагане на опасно излъчване.

потребителя и го запазете за бъдещи справки. В случай че уредът се нуждае от ремонт, свържете се с

внимателно прочетете настоящето ръководство за

За да осигурите правилно използване на този продукт, моля

ВНИМАНИЕ: Този продукт използва лазерна система.

електрически удар.

CLASS 1 LASER PRODUCT KLASSE 1 LASER PRODUKT **LUOKAN 1 LASER LAITE** KLASS 1 LASER APPARAT **CLASSE 1 PRODUIT LASER** 

СЕРИЕН НОМЕР:

 $Cepven N<sup>o</sup>$ 

покупка.

ВНИМАНИЕ: Не излагайте този уред на капеща или течаща вода и не поставяйте върху уреда предмети, пълни с вода, като вази например.

Този продукт е произведен в съответствие с изискванията за радиосмущения на Директивите на ЕИО: 89/336/ЕЕС, 93/68/ЕЕС и 73/23/ЕЕС.

### Съдържание

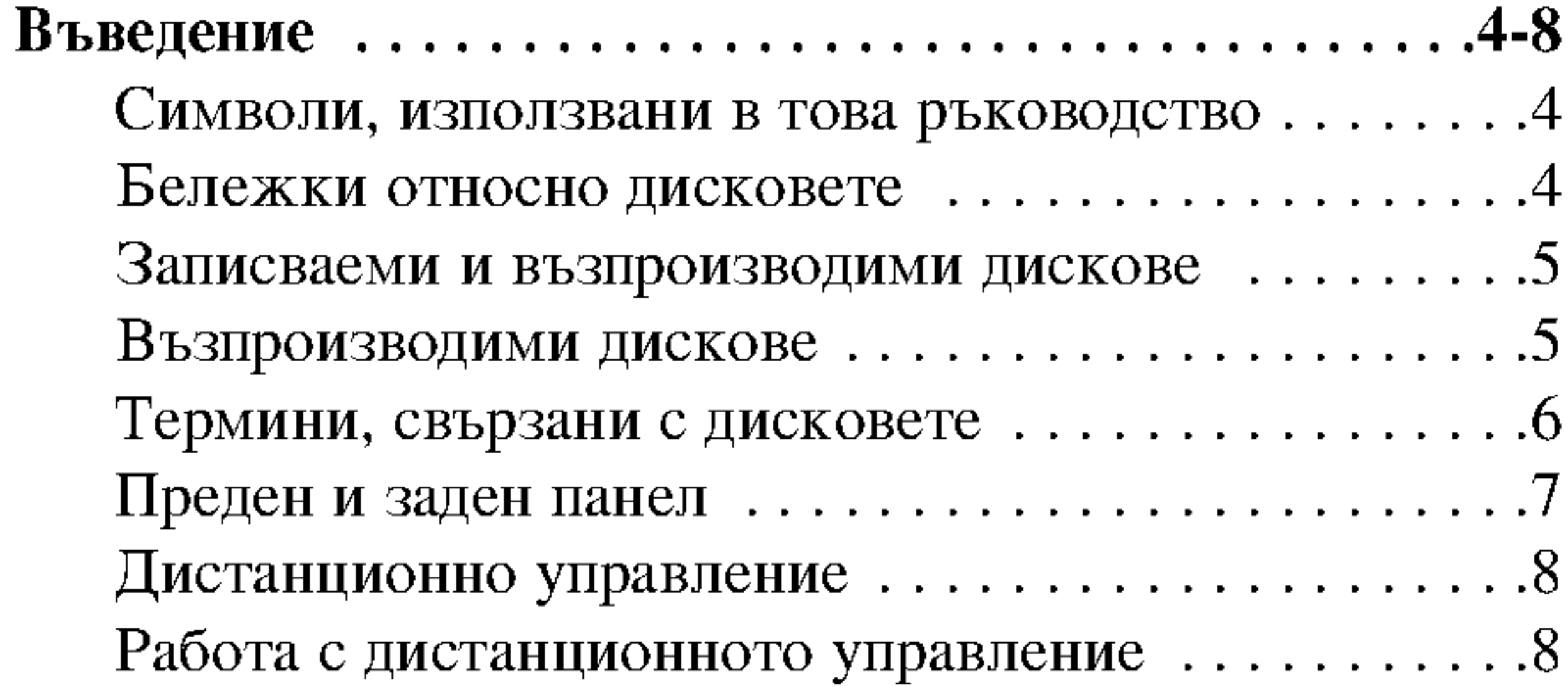

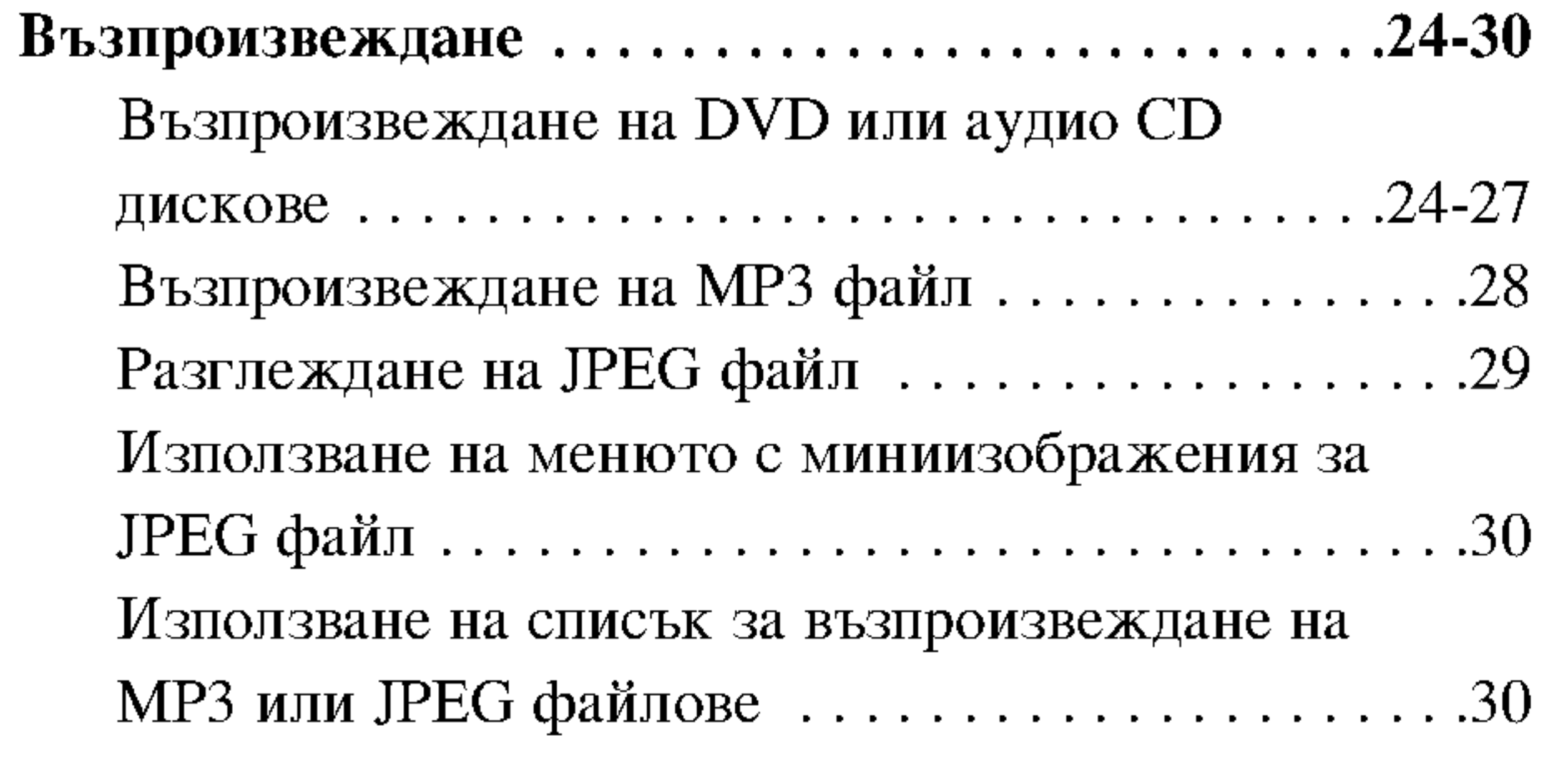

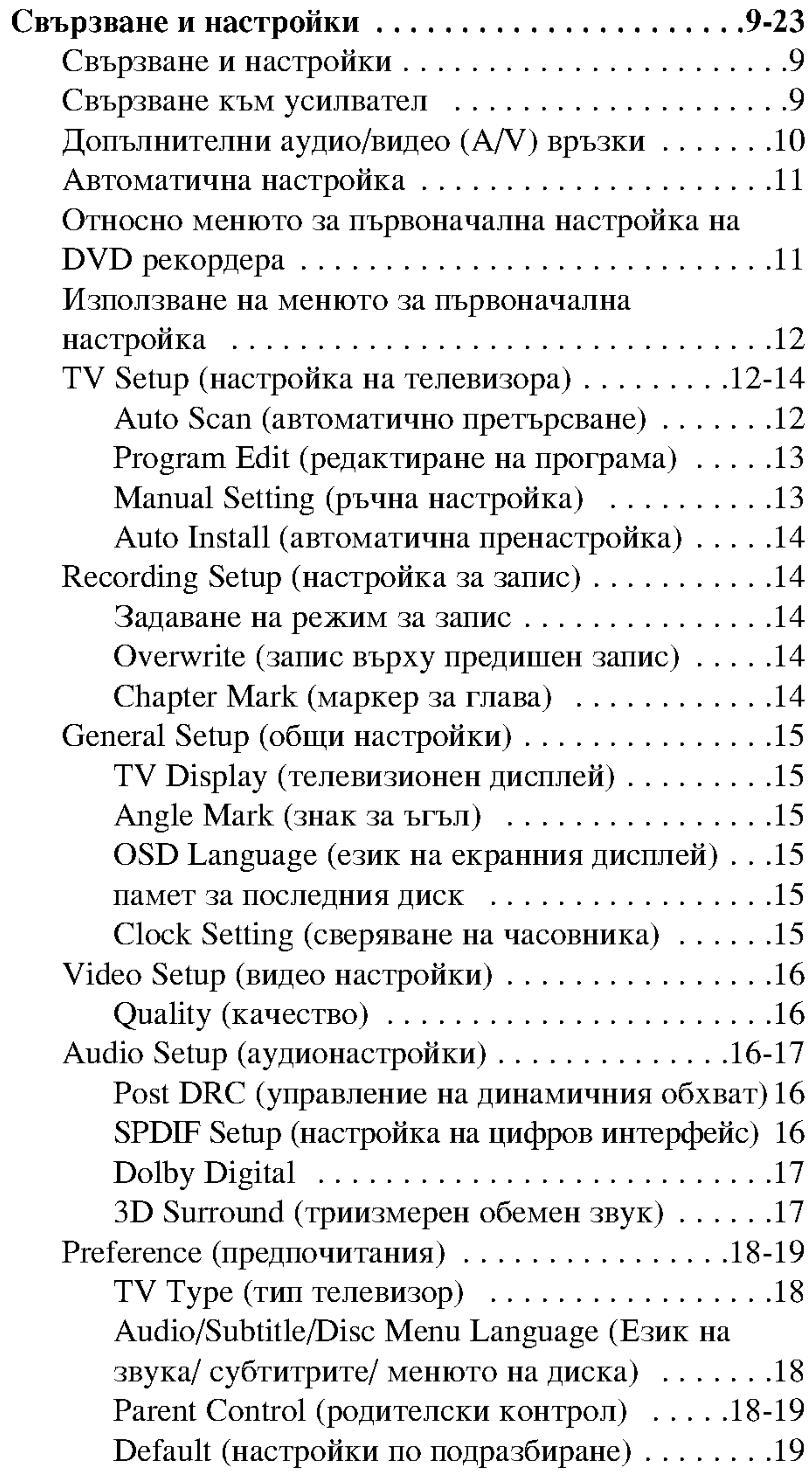

![](_page_2_Picture_45.jpeg)

![](_page_2_Picture_46.jpeg)

![](_page_2_Picture_47.jpeg)

![](_page_2_Picture_48.jpeg)

 $\odot$ 

## Въведение

За гарантиране правилното използване на този продукт, моля внимателно прочетете настоящето ръководство за потребителя и го запазете за бъдещи справки.

### Относно появяването на екрана на символа  $\oslash$

" ⊘ " може да се появи на вашия телевизионен екран по време на работа и означава, че функцията, обяснена в настоящето ръководство за потребителя, не е изпълнима за конкретния DVD видеодиск.

Настоящето ръководство дава информация за работата с вашия рекордер и неговата поддръжка. Ако е необходим ремонт на този уред, обърнете се към официален сервиз.

### Символи, използвани в това **ръководство**

Символът "светкавица" ви предупреждава за наличието на опасно напрежение в корпуса на продукта, което може да представлява опасност от електрически удар.

- Удивителният знак насочва вниманието ви към важни инструкции за работа и поддръжка / сервизно обслужване.
- Означава опасност, която може да причини  $\mathbf{A}$

### Бележки относно дисковете

#### Боравене с дисковете

Не пипайте възпроизводимата страна на диска. Хващайте диска за ръбовете, така че да не оставяте отпечатъци от пръстите си върху повърхността. В никакъв случай не залепвайте хартия или тиксо върху диска.

![](_page_3_Picture_12.jpeg)

![](_page_3_Picture_13.jpeg)

#### Съхраняване на дисковете

След възпроизвеждане прибирайте дисковете в техните кутийки. Не излагайте дисковете на преки слънчеви лъчи или източници на топлина и не ги оставяйте никога в паркирана кола, изложена на преки слънчеви лъчи.

#### Почистване на дисковете

повреда на самия уред или друга материална щета.

#### |Забележка:

Означава специални забележки и работни функции.

#### Съвет:

Означава съвети за по-лесно изпълнение на задачата.

Раздел, чието заглавие съдържа един от следните символи, се отнася само за вида диск, представен от символа.

![](_page_3_Picture_23.jpeg)

Отпечатъците от пръсти и праха върху дисковете може да предизвика влошаване качеството на картината и изкривяване на звука. Преди възпроизвеждане почиствайте диска с чисто парче плат. Избърсвайте диска от центъра към периферията.

![](_page_3_Picture_25.jpeg)

Не използвайте силни разтворители, като напр. спирт, бензин, разредител, почистващи препарати от търговската мрежа или антистатичен спрей, предназначен за по-старите винилови плочи.

#### Конденз на влага

В никакъв случай не използвайте този продукт непосредствено след преместването му от студено на топло място. Оставете го два-три часа, без да работите с него. Ако използвате уреда в такъв случай, той може да повреди дискове/ касети и вътрешни части.

### Записваеми и възпроизводими дискове

![](_page_4_Picture_2.jpeg)

- DVD+RW (цифров видеодиск + презаписваем)
- Върху тези дискове запис може да се прави многократно. Записите могат да бъдат изтривани, а след това можете отново да записвате върху същия диск.
- Възпроизводими на DVD+RW съвместими плейери (автоматично финализиране)
- Редактираното съдържание е възпроизводимо на DVD+RW съвместими плейери само след финализиране
- Заглавията/главите на записите могат да се редактират

![](_page_4_Picture_8.jpeg)

#### $DVD+R$  (цифров видеодиск + записваем)

• Върху тези дискове може да се направи само еднократен запис. След като финализирате даден

DVD+R диск, не можете повече да записвате върху него или да го редактирате.

- Възпроизводими на DVD+R съвместими плейери (след финализиране)
- Каквото и да било редактирано съдържание не е съвместимо с DVD+R съвместимите плейери (скриване, комбиниране на глави, добавени маркери за глави и т.н.).
- Ограничени функции за редактиране на заглавия/глави.

![](_page_4_Picture_145.jpeg)

#### Забележка:

Ако даден DVD+RW диск е записан на персонален компютър или на друг DVD рекордер, няма да можете да форматирате диска на този рекордер. Така че ако искате да използвате диска, трябва да го форматирате на първоначалния рекордер.

### Възпроизводими дискове

#### DVD (диск 8 см / 12 см) **DVD**

 $\overline{v}$ ново<sup>м</sup> • Дискове с филми, които могат да се закупят или наемат

#### Аудио CD (диск 8 см / 12 см) **Jiğë**

• Музикални CD или CD-R/CD-RW дискове в музикален CD формат, които могат да се закупят

#### $CD-R/CD-RW$  (диск 8 см / 12 см) **JENNAT**<br>JUSC

• CD-R/CD-RW дискове, които съдържат аудиозаглавия, MP3 или JPEG файлове.

#### Забележка:

**GITAL AUDIO** 

Recordable

ReWritable

- В зависимост от състоянието на записващия уред или на самия CD-R/RW (или DVD±R/±RW) диск някои CD-R/RW (или DVD±R/±RW) дискове не могат да се възпроизвеждат на този уред.
- Не поставяйте печат или етикет върху която и да е страна (страната с етикета или страната със записа) на диска.
- Не използвайте CD дискове с неправилна форма (напр. с форма на сърце или осмоъгълник). Това може да причини повреда.
- В зависимост от записващия софтуер и финализирането, възможно е някои записани дискове (CD-R/RW или  $DVD\pm R/RW$ ) да не могат да се възпроизвеждат.

- Възможно е рекордерът да не може да възпроизвежда DVD±R/RW и CD-R/RW дискове, записани на персонален компютър или DVD или CD рекордер, ако дисковете са повредени или зацапани или ако лещата на рекордера е зацапана или изпотена.
- Ако запишете диск на персонален компютър, дори и да бъде записан в съвместим формат, има случаи, при които той няма да може да бъде възпроизвеждан поради настройките на приложния софтуер, използвани при създаване на диска. (По-подробна информация потърсете от издателя на софтуера).

### Термини, свързани с дисковете

#### $DVD + R / DVD + RW$

DVD +R са два различни стандарта за DVD рекордери и записваеми DVD дискове. Този формат позволява върху DVD диска да се записва информация само еднократно. DVD +RW са два стандарта за презаписваеми носители, което означава, че съдържанието на DVD диска може да бъде изтрито и записано отново. Едностранните дискове могат да поберат 4,38 гигабайта, а двустранните побират два пъти повече.

#### Chapter - Глава (само за DVD видеодискове)

Главата е част от заглавие, напр. сцена във филм или едно интервю в поредица. На всяка глава е зададен номер на глава, който ви позволява да намерите желаната от вас глава. В зависимост от диска може да няма записани глави.

#### **Track - Писта/песен**

Отделен елемент от аудиовизуална информация, като например картина или звукозапис за даден език (DVD), или музикално изпълнение върху видео или аудио CD. На всяка писта е зададен номер на писта, който ви позволява да намерите желаната от вас писта. При DVD дисковете е позволена една видеописта (с множество ъгли) и няколко аудиописти.

### **MPEG**

MPEG е международен стандарт за видео- и аудиокомпресиране. MPEG-1 се използва за кодиране на видео за VCD и осигурява кодиране за многоканален звук с обемно звучене, като напр. РСМ, Dolby Digital, DTS и MPEG аудио.

#### MP3

МРЗ е популярен формат за компресиране, използван за цифрови аудиофайлове, който дава резултат, изключително близък до качеството на CD.

#### **JPEG**

Joint Pictures Expert Group. JPEG e формат за компресиране на файлове, който ви позволява да съхранявате изображения без ограничение на броя на цветовете.

#### Регионален код на DVD рекордера и DVD дисковете

![](_page_5_Picture_14.jpeg)

Този DVD рекордер е проектиран и произведен за възпроизвеждане на DVD софтуер, кодиран за регион "2". Регионалният код върху

етикетите на някои DVD дискове посочва какъв тип DVD рекордер може да работи с тези дискове. Този уред може да работи само с DVD дискове, означени с "2" или "ALL". Ако се опитате да пуснете диск с различен регионален код, на екрана на телевизора ви ще се появи съобщение "Incorrect region code. Can't play back" (Погрешен регионален код. Възпроизвеждането невъзможно). Някои DVD дискове може да нямат

Title - Заглавие (само за DVD видеодискове) Заглавието обикновено е отделна част от даден DVD диск. Например основното филмово съдържание може да бъде заглавие 1, документалният филм, описващ как е направен филмът, може да бъде заглавие 2, а интервютата с актьорите, участващи във филма, може да бъдат заглавие 3. На всяко заглавие е зададен справочен номер, което ви позволява да го намирате по-лесно.

означен регионален код, въпреки че тяхното използване е забранено от зонови ограничения.

#### Забележки относно DVD

Възможно е някои функции, свързани с възпроизвеждането на DVD-дискове, да бъдат умишлено фиксирани от производителите на софтуера. Тъй като този уред възпроизвежда DVD-дискове според съдържанието на дисковете, съставено от производителите на софтуера, някои от функциите на уреда, свързани с възпроизвеждането, може да не работят или пък може да са добавени други функции. Вж. също указанията, с които са снабдени DVDдисковете. Възможно е някои DVD-дискове, направени за бизнесцели, да не могат да бъдат възпроизвеждани на този уред.

![](_page_5_Picture_21.jpeg)

![](_page_6_Figure_0.jpeg)

### Преден и заден панел

Въведение

- Бутон на ел. захранването Включва и изключва рекордера.
- $\bullet$  ( $\bullet$ ) (PLAY BЪЗПРОИЗВЕЖДАНЕ)

Стартира възпроизвеждането.

 $S = (STOP - CTOII)$ 

Спира възпроизвеждането или записването.

 $\blacksquare$  (REC - 3AHIC)

Стартира записването. За задаване на времето на запис натиснете го неколкократно.

### 5 PROG.  $(\mathbf{V}/\mathbf{A})$

 $\blacksquare$   $\blacktriangle$  (OPEN/CLOSE - OTBAPAHE / 3ATBAPAHE) Отваря или затваря гнездото на диска.

8 Дисплей

Показва текущото състояние на рекордера (часовник, номер на програма и т.н.).

• Сензор за дистанционно управление Насочете дистанционното управление на рекордера към сензора.

**TO VIDEO IN/AUDIO IN** (ВИДЕОВХОД/АУДИОВХОД) (L/R (ляв / десен)) За свързване с аудио-/видеоизхода на външен източник (аудиосистема, телевизор/монитор, видеокасетофон, цифрова видеокамера и т.н.). **S-VIDEO IN (BXOД S-VIDEO)** За свързване с S-Video изхода на външен източник (телевизор/монитор, видеокасетофон, цифрова видеокамера и т.н.).

За придвижване нагоре или надолу през запаметените канали.

6 Гнездо на диска Поставете диска тук.

![](_page_6_Figure_20.jpeg)

### **El AERIAL (Антена)**

Включете антената към това гнездо.

### 4 EURO AV 2

За свързване към аудио/видеоизход на външен

![](_page_6_Picture_25.jpeg)

### 2 RF. OUT (РЧ изход)

Предава сигнала от AERIAL (антената) към вашия телевизор/монитор

### **3** EURO AV 1 AUDIO/VIDEO

За свързване към телевизор със SCART гнездо.

източник (канален декодер за кабелна телевизия, видеокасетофон и т.н.).

**5** COAXIAL (DIGITAL OUT) (Коаксиален/цифров аудиоизход) За свързване към цифров аудиоуред (с коаксиален кабел).

6 Захранващ кабел

За включване в захранващата мрежа.

### Дистанционно управление

![](_page_7_Picture_1.jpeg)

**CLEAR** (Изчисти): Изтрива номер на писта от програмния списък (Program List) или маркер от меню Marker Search (търсене по маркер).

**DISPLAY** (Дисплей): Отваря екранния дисплей.

#### **ENTER** (Въведи)

- Потвърждава избор от меню.

 $STOP$  ( $\blacksquare$ ): Спира възпроизвеждане или записване.

**SUBTITLE** (Субтитри): Избира език за субтитрите.

THUMBNAIL (Миниизображение): Избира миниизображение за текущото заглавие или глава за използване в Title List (списъка на заглавия).

- Извежда на екрана информация по време на гледане на
- телевизионна програма. **INSTANT SKIP (Незабавно**

прескачане): Прескача напред 30 секунди от записа на диска (приблизителната продължителност на обичайна телевизионна реклама).

**MARKER** (Маркер): Маркира дадена точка по време на възпроизвеждане.

MENU/LIST (Меню/ списък): Отваря меню от DVD диска.

**OPEN/CLOSE** (Отваряне/ затваряне) (<sup>2</sup>): Отваря и затваря гнездото на диска.

**PAUSE/STEP** (Пауза/ стъпка) (II) : Временно преустановява възпроизвеждане или запис; за да излезете от режим "Пауза", натиснете бутона отново. PLAY (Възпроизвеждане) ( $\blacktriangleright$ ): Стартира възпроизвеждането. **POWER** (Захранване): Включва и изключва рекордера. REC (Запис) ( $\bullet$ ): Стартира записването. За задаване на времето на запис го натиснете

**TIMER REC** (Запис с таймер): Отваря меню Timer Record.

**TITLE** (Заглавие): Отваря меню Title на диска, ако има такова.

TV - Бутони за управление на телевизор

- POWER (Захранване): Включва и изключва телевизора.
- AV: Избира източник за телевизора.
- PR  $+/-$ : Избира каналите на телевизора.
- VOL +/-: Регулира силата на звука на телевизора.

**ZOOM**: Увеличава видеоизображението.

Работа с дистанционното управление

0-9 цифрови бутони: За избиране на номерираните опции от менютата.

 $\blacktriangle$  /  $\blacktriangleright$  /  $\blacktriangle$  /  $\blacktriangledown$  (наляво/ надясно/ нагоре/ надолу): За избиране на опция от менюто. **PR**  $\triangle$  **/ ▼ (нагоре/ надолу):** За

придвижване нагоре или надолу през запаметените канали.

А-В: Повтаря отрязък. **AUDIO** (Аудио): Избира език за звука (DVD) или аудиоканал (CD). AV: Сменя входния източник, който ще се използва за запис (тунер, SCART 1, SCART 2, преден AV). СНР. ADD (Добави глава): Поставя маркер за глава по време на възпроизвеждане/запис.

неколкократно.

**REC MODE (Режим на запис):** Избира режим на запис (HQ, SQ,  $LQ$  или  $EQ$ ).

**REPEAT:** Повтаря глава, писта, заглавие, всичко.

**RETURN** (Връщане) ( $\delta$ Затваря менюто. SCAN (Претърсване)  $(\blacktriangleleft \blacktriangleleft / \blacktriangleright \blacktriangleright )$ : Претърсва назад или напред.

**SEARCH** (Търсене): Отваря меню Marker Search (Търсене по маркер). **SETUP** (Настройка): Отваря или

затваря меню Setup (Настройка).

Насочете дистанционното управление към сензора и натиснете бутоните.

Поставяне на батериите в дистанционното управление

Отворете капачето на задната страна на дистанционното управление и поставете две батерии R03 (размер AAA) с правилно ориентирани ⊕ и ●.

![](_page_7_Picture_38.jpeg)

#### SKIP (Прескачане)  $(\blacktriangleleft \blacktriangleleft / \blacktriangleright \blacktriangleright \blacktriangleright)$ :

Прескача на следващата глава или писта. Връща се в началото на текущата глава или писта или на предходната глава или писта.

### ∠!∆Внимание

Не смесвайте стари и нови батерии. Никога не смесвайте различни типове батерии (стандартни, алкални и др.).

# [Hookup and Settings] Свързване и настройки

# Свързване и настройки

Изключете кабела на антената от вашия телевизор и го включете в гнездото AERIAL (антена) на гърба на рекордера.

### Свързване към усилвател

Свързване към усилвател, снабден с двуканално цифрово стерео (РСМ) или към аудио-/видеоресивър, снабден с многоканален декодер (Dolby Digital(tm), МРЕG 2 или DTS)

1. Свържете един от изходите DIGITAL AUDIO OUT на рекордера към съответния вход на вашия усилвател. Използвайте допълнителен цифров аудиокабел.

- Свържете гнездото RF. ОUT на рекордера към входното антенно гнездо на телевизора, като използвате доставения 75-омов коаксиален кабел (R). Гнездото RF. OUT предава сигнала от гнездото AERIAL (антена).
- 3. Свържете SCART гнездото EURO AV1 AUDIO/VIDEO на рекордера към съответните гнезда на телевизора, като използвате SCART кабела  $(T)$ .

## **Внимание**

- Рекордерът трябва да е свързан директно към телевизора. Настройте телевизора на съответния входен канал.
- Не свързвайте вашия рекордер през видеокасетофон. Картината от DVD ще бъде изкривена от системата

Необходимо е да активирате цифровия изход на рекордера. (Вижте "Аудионастройки" на стр. 16-17).

#### Цифров многоканален звук

Цифровата многоканална връзка осигурява най-доброто качество на звука. За тази цел ви е необходим многоканален аудио-/видеоресивър, който поддържа един или повече от аудиоформатите, поддържани от вашия рекордер (MPEG 2, Dolby Digital и DTS). Проверете ръководството на ресивъра и символите отпред на ресивъра. Внимание:

Поради DTS лицензионното споразумение цифровият изходен сигнал ще бъде във формат DTS цифров изход, когато е избран DTS аудиопоток.

#### Забележки:

- Ако аудиоформатът на цифровият изходен сигнал е несъвместим с възможностите на вашия ресивър, ресивърът ще произведе силен, изкривен звук или изобщо няма да произведе звук. - Шестканален цифров обемен звук през цифрова връзка може да се получи само ако вашият ресивър е снабден с цифров многоканален декодер.

![](_page_8_Figure_19.jpeg)

има текущият DVD диск, натиснете AUDIO. – Този рекордер не изпълнява вътрешно (2-канално) декодиране на DTS звуков запис. За да се наслаждавате на DTS многоканален обемен звук, трябва да свържете този рекордер към ресивър, който е съвместим с DTS, през един от цифровите аудиоизходи на този рекордер.

**DELA OLI**<br>DELA OLI

Гръб на рекордера

– За да видите на екранния дисплей какъв аудиоформат

### за защита срещу презапис.

![](_page_8_Picture_24.jpeg)

Усилвател (ресивър)

000000000

,000000000

**EURO AV2** 

![](_page_8_Picture_26.jpeg)

## Допълнителни аудио/видео  $(A/V)$ връзки

### Свързване към гнездото EURO AV2 Свържете видеокасетофон или подобен записващ уред

към гнездото EURO AV2 на този рекордер.

#### Телевизор

Видеокасетофон,

### Свързване към входните гнезда на предния панел

Свържете входните гнезда на предния панел на рекордера към изходните аудио-/видеогнезда на външния уред, като използвате аудио-/видеокабели.

#### Забележка:

Ако използвате гнездото S-VIDEO IN на предния панел, гнездото VIDEO IN на предния панел не може

![](_page_9_Figure_9.jpeg)

да се използва.

Панел с изходни гнезда на външен уред (видеокасетофон, цифрова видеокамера и т.н.)

![](_page_9_Figure_12.jpeg)

Не е необходимо да включвате рекордера, за да гледате на вашия телевизор сигналите от свързания тунер.

#### Забележки:

- Филми, съдържащи сигнали за защита срещу копиране, които забраняват каквото и да било копиране, не могат да бъдат записвани.
- Ако прекарате сигналите от рекордера през видеокасетофон, може да не получите чисто изображение на телевизионния екран. Свържете вашия видеокасетофон към рекордера и телевизора по начина, показан по-долу. За да гледате видеокасети, гледайте ги през втория линеен вход на вашия телевизор.

![](_page_9_Figure_17.jpeg)

 $\bullet$  $\bullet$ ◉  $\odot$  $\left( \bullet \right)$  $\bullet$  $\{(\bullet)\}$ 

Предна страна на рекордера

- Ако използвате тунер В Sky В, трябва да свържете гнездото VCR SCART на тунера към гнездото EURO  $AV2.$
- Ако изключите рекордера от контакта, няма да можете да гледате сигналите от свързания видеокасетофон или тунер.

### Автоматична настройка

Когато за пръв път натиснете бутона на захранването (POWER), за да включите уреда, функцията [Initial Setup Wizard] (Съветник за първоначална настройка) автоматично сверява часовника, задава езика за екранния дисплей (OSD) и настройва каналите.

Следвайте въпросите стъпка по стъпка, докато

### Относно менюто за първоначална настройка на DVD рекордера

Като използвате дисплеите за настройка, можете да направите различни настройки на елементи, като картина и звук.

1. Натиснете SETUP и се появява меню [DVD] Recorder Initial Setup] (първоначална настройка на

#### настройката завърши.

1. Натиснете ENTER, за да преминете към следващата стъпка.

![](_page_10_Picture_9.jpeg)

Въведете необходимата информация за датата и часа. Бутони < /> (наляво/ надясно): преместват курсора към предходната или следващата колона. Бутони ▲ / ▼ (нагоре/ надолу) или цифровите бутони: променят настройката в текущата позиция на курсора.

Бутон ENTER: потвърждава вашата настройка.

![](_page_10_Picture_12.jpeg)

### DVD рекордера).

![](_page_10_Picture_14.jpeg)

- [Timer REC] (запис с таймер)  $\bullet$ Можете да запишете автоматично 7 програми в рамките на едномесечен период. (стр. 33)
- [Disc Oper] (работа с диск)  $\bullet$ Можете да извършвате следните операции: да изтривате (erase), да финализирате (finalize), да защитавате диска (protect), да правите диска съвместим (make comp), да адаптирате диска (adapt), да проверявате информацията на диска

**CHES** Chause **ENTER OK** 

Изберете език за меню Setup (настройка) и 3. екранния дисплей. Натиснете ▲ / ▼, за да изберете език, а след това натиснете ENTER.

![](_page_10_Picture_20.jpeg)

Рекордерът автоматично ще обходи всички 4. възможни канали в региона и ще ги съхрани в паметта на тунера.

![](_page_10_Picture_22.jpeg)

- (check disc information). (crp. 20-22).
- [Disc Edit] (редактиране на диск)  $\bullet$ Можете да извършите следните операции по заглавията: да поставяте етикет (Label), да изтривате (Erase), да защитавате (Protect), да редактирате глава (Chapter Edit), миниизображение (Thumbnail).  $(crp. 39-42)$
- [Init Setup] (първоначална настройка)  $\bullet$ Като използвате Първоначална настройка, можете да направите различни настройки на елементи, като картина и звук. (стр. 12-19)
- 2. Използвайте < /> → за да изберете дадена опция, а след това натиснете ENTER.
- За да завършите настройката, натиснете ENTER, 5.

#### когато се освети [Finish].

![](_page_10_Picture_29.jpeg)

### Използване на менюто за първоначална настройка

- 1. Натиснете SETUP и се появява меню [DVD Recorder Initial Setup] (първоначална настройка на DVD рекордера).
- 2. Използвайте  $\blacktriangleleft$  /  $\blacktriangleright$  за да изберете опцията [Init] Setup] (първоначална настройка), а след това натиснете ENTER. Появява се меню Setup (настройка).

### TV Setup (настройка на телевизора)

### Auto Scan (автоматично претърсване)

Този рекордер е оборудван с честотно синтезиран тунер, способен да приема до 99 телевизионни канала.

#### Подготовка:

• Свържете рекордера към желания тип антена, както е показано в "Свързване към вашия телевизор и антената" на стр. 9.

![](_page_11_Picture_8.jpeg)

3. Използвайте  $\triangle$  / ▼ / ◀ / ► за да изберете опция.

![](_page_11_Picture_10.jpeg)

Изберете опцията [Auto Scan] (автоматично претърсване).

![](_page_11_Picture_12.jpeg)

- 2. Натиснете ENTER, за да започне търсенето на канали. Тунерът автоматично ще обходи всички
- 4. Натиснете ENTER, за да потвърдите своя избор.
- 5. Натиснете SETUP, за да затворите меню Setup.

### Забележки:

• Натиснете < за да се върнете на предишното ниво. • За да се върнете на меню [DVD Recorder Initial Setup] (първоначална настройка на DVD рекордера), изберете опция  $[\triangleleft]$  от меню [Initial Setup] (първоначална настройка), а след това натиснете ENTER.

възможни канали в региона и ще ги съхрани в паметта на тунера.

![](_page_11_Picture_19.jpeg)

3. Натиснете SETUP, за да затворите меню Setup (настройка).

![](_page_11_Picture_21.jpeg)

### Program Edit (редактиране на програма)

Можете да редактирате даден канал ръчно (да добавите (add), да изтриете (delete), да именувате (name), да преместите (move) и т.н.).

1. Изберете опция [Program Edit] (редактиране на програма) от меню [Initial Setup] (първоначална настройка).

![](_page_12_Picture_3.jpeg)

### Manual Setting (ръчна настройка)

Можете да извършите търсене за избор и съхранение на телевизионни канали ръчно.

Изберете опция [Manual Setting] (ръчна настройка) от меню [Initial Setup] (първоначална настройка).

![](_page_12_Picture_7.jpeg)

2. Натиснете ENTER.

Появява се меню [Program Edit].

![](_page_12_Picture_256.jpeg)

Използвайте  $\triangle$  / ▼ / ◀ / ► за да изберете номер 3. на PR (програма), а след това натиснете ENTER.

Натиснете ENTER.  $2.$ 

Появява се меню [Manual Setting] (ръчна настройка)

![](_page_12_Picture_15.jpeg)

- PR] Избира номер на PR (програма).
- [СН] Избира номер на СН (канал). Натиснете  $\bullet$ АV, за да изберете "S--" или "С--". Можете да

![](_page_12_Picture_19.jpeg)

– Бутон CLEAR (изчисти): изтрива програма, от 4. която не се нуждаете.

Бутони ▲ / ▼ (нагоре / надолу): сортира програмните позиции в меню Program Edit (редактиране на програма). Натиснете ▲ / ▼ за да преместите избраната позиция на програма на ново място, а след това натиснете ENTER.

Бутон REC (•) редактира програмата.

- За да изберете канал ръчно, натиснете  $\triangle$  /  $\nabla$  когато номерът на канала е осветен.
- За да промените името на станцията, натиснете ENTER, когато името на станцията е осветено. Появява се дисплеят за въвеждане на знаци. Относно въвеждането на знаци вж. стр. 39.
- използвате цифровите бутони, за да изберете номер на канал.
- [CH Fine Tune] (СН фина настройка) Настройва фино канала за получаване на по-чиста картина.
- [Manual Scan] (ръчно претърсване) Търси канал  $\bullet$ автоматично. Търсенето спира, когато рекордерът се настрои на канал.
- [SECAM] Поставете отметка за настройка на канал в стандарт SECAM, като натиснете ENTER. За настройка на канал в стандарт PAL отстранете знака за отметка.
- [Nicam] Поставете отметка за приемане на излъчване в стандарт NICAM, като натиснете ENTER. Обикновено на дисплея се появява знак за отметка. Ако звукът от излъчваното в стандарт NICAM предаване не е ясен, натиснете ENTER, така че отметката да изчезне.
- [Skip] Ако няма отметка, текущият канал се запаметява. Ако искате да изтриете канала от паметта, натиснете ENTER, така че да се появи
- 5. За да затворите меню [Program Edit] (редактиране на програма), натиснете ENTER, когато е осветено [ОК] или [Cancel] (отмени).

Появява се меню Setup (настройка).

[ОК] Затваря менюто със съхраняване на редакцията. [Cancel] Затваря менюто без съхраняване на редакцията. отметка.

Въведете необходимата информация за датата и часа. Бутони < /> (наляво/ надясно): променят настройката в текущата позиция на курсора. Бутони ▲ / ▼ нагоре/ надолу): преместват курсора в предходната или следващата колона. утон ENTER: потвърждава настройката и връща в меню [Initial Setup] (първоначална настройка). Бутон STOP: Затваря менюто.

![](_page_12_Picture_36.jpeg)

#### Auto Install (автоматична пренастройка)

Преконфигурира първоначалните настройки. Изберете опцията [Auto Install] (автоматична пренастройка) от меню [Initial Setup] (първоначална настройка), а след това натиснете ENTER. Появява се екранът на меню [Initial Setup Wizard] (съветник за първоначална настройка).

Вижте "Автоматична настройка" на стр. 11.

### Chapter Mark (маркер за глава)

Маркери за глави се поставят на определени интервали. Можете да промените този интервал на 5, 10 или 15 минути. Ако изберете [Off] (изкл.), напълно изключвате автоматичното поставяне на маркери за глави.

![](_page_13_Picture_5.jpeg)

![](_page_13_Picture_6.jpeg)

#### -- Recording Setup Page --**REG Parameter** Mode **Overwrite Chapter Mark** 10 min  $15$  min OFF **CLES** Choose **ETHER OK** GETUP EXIT

### Recording Setup (настройка за запис)

### Задаване на режим за запис

Можете да зададете качеството на картината за запис: HQ (високо качество), SQ (стандартно качество), LQ (ниско качество), EQ (качество при удължено време за запис).

![](_page_13_Picture_11.jpeg)

![](_page_13_Picture_109.jpeg)

### Overwrite (запис върху предишен запис)

За да запишете нов видеозапис върху предишно записано заглавие, настройте опция [Overwrite] (запис |върху предишен запис) на [On] (вкл.). Тази функция не е възможна при DVD+R дисковете, при които записът винаги се добавя в края на диска.

![](_page_13_Picture_15.jpeg)

![](_page_13_Picture_110.jpeg)

### General Setup (общи настройки) TV Display (телевизионен дисплей)

Избира отношение на широчина към височина на изображението на свързания телевизор.

[Pan Scan] Изберете, когато е свързан телевизор със стандартен екран 4:3. Видеоматериалът във формат Pan & Scan се възпроизвежда в този формат (двете страни на картината са отрязани).

#### памет за последния диск

Този рекордер запаметява потребителските настройки за последния диск, който сте гледали. Настройките остават в паметта дори ако извадите диска от рекордера или изключите рекордера. Ако поставите диск, чиито настройки са запаметени, автоматично се извиква мястото на последното спиране. За да използвате този ефект, настройте опция [Last Memory] на [ $On$ ].

[Letter Box] ("пощенска кутия") Изберете, когато е свързан телевизор със стандартен екран 4:3. Показва широкоекранна картина с ленти в горната и долната част на екрана.

[Wide] (широк екран) Изберете, когато е свързан телевизор с широк екран 16:9.

![](_page_14_Picture_8.jpeg)

### Angle Mark (знак за ъгъл)

Някои DVD дискове предлагат сцени, заснети под различни ъгли, които можете да избирате, като използвате екранния дисплей. Можете да настроите рекордера си да ви предупреждава, когато има на разположение множество ъгли, като изведе на екрана иконата "Знак за ъгъл".

![](_page_14_Picture_11.jpeg)

### Clock Setting (сверяване на часовника)

1. Изберете опцията [Clock Setting] (сверяване на часовника) от меню [Initial Setup] (първоначална настройка).

![](_page_14_Picture_14.jpeg)

[On] (вкл.) На екрана се извежда иконата "Знак за ъгъл". [Off] (изкл.) Иконата "Знак за ъгъл" не се показва на екрана.

![](_page_14_Picture_17.jpeg)

OSD Language (език на екранния дисплей)

Избира език за менюто Setup (настройка) и екранния дисплей.

![](_page_14_Picture_20.jpeg)

**Натиснете ENTER** 2.

![](_page_14_Picture_22.jpeg)

- 3. Въведете необходимата информация за деня и часа. ◆ / ▶ (наляво / надясно): преместват курсора на предходната или следващата колона.  $\blacktriangle$  /  $\nabla$  (нагоре / надолу) или цифровите бутони: променят настройките в текущата позиция на курсора.
- Натиснете ENTER, за да потвърдите своята 4.
	-

![](_page_14_Picture_185.jpeg)

настройка.

![](_page_14_Picture_28.jpeg)

## Video Setup (видео настройки) Quality (качество)

Настройва качеството на видеоизображението по отношение на яркост (brightness), контраст (contrast), оттенък (hue) или наситеност (saturation).

 $|1.$  От меню [Initial Setup] (първоначална настройка) изберете опция [ Quality], а след това натиснете >. SPDIF Setup (настройка на цифров интерфейс)

- SPDIF Output (цифров аудиоизход)

Избира типа на сигнала, когато използвате изходното гнездо DIGITAL OUT.

[SPDIF RAW] Изберете това, когато рекордерът е свързан към външен аудиоуред без вграден Dolby Digital, DTS или MPEG декодер.

![](_page_15_Picture_143.jpeg)

2. Натиснете  $\blacktriangle / \blacktriangledown$  за да изберете желаната опция, а след това натиснете ENTER. Появява се лентата на състоянието.

Пример: Яркост

![](_page_15_Picture_11.jpeg)

3. Натиснете  $\blacktriangleleft$  /  $\blacktriangleright$  за да изберете желаната позиция, а след това натиснете ENTER, за да потвърдите своята настройка.

[SPDIF/PCM] Изберете това, когато рекордерът е свързан към външен аудиоуред с вграден Dolby Digital, DTS или MPEG декодер.

![](_page_15_Picture_14.jpeg)

#### - LPCM Out (изход LPCM)

Избира честота на дискретизация на цифровия аудиосигнал.

### Audio Setup (аудионастройки)

### Post DRC (управление на динамичния обхват)

Прави звука чист, когато силата на звука е намалена при възпроизвеждане на DVD, което отговаря на изискванията на [Post DRC].

[On] Прави тихите звуци ясни, дори и да намалите силата на звука.

#### [Off]0 Обикновено се избира това.

[Auto] Автоматично намалява динамичната стойност.

![](_page_15_Picture_24.jpeg)

[48K] Аудиосигналите от DVD видеодисковете винаги се преобразуват в 48 kHz/16-битови.

[96K] Всички типове сигнали, включително 96 kHz/24битови, се предават в техния оригинален формат.

![](_page_15_Picture_144.jpeg)

![](_page_15_Picture_145.jpeg)

### **Dolby Digital**

- Dual Mono (двойно моно)

Можете да изберете аудиоканал във формат Dolby Digital. [Stereo] Звукът на левия (L) канал се чува от лявата тонколона, а звукът на десния (R) канал се чува от дясната тонколона.

[L-Mono] Звукът на левия (L) канал се чува и от двете

### 3D Surround (триизмерен обемен звук)

Този уред може да произведе 3D Surround ефект (ефект на триизмерен обемен звук), който симулира възпроизвеждане на многоканално аудио от две конвенционални стереотонколони, вместо от пет или повече тонколони, обикновено необходими за слушане на многоканално аудио от система за домашно кино.

За да използвате този ефект, настройте опция [3D Surround] (триизмерен обемен звук) на [On] (вкл.).

тонколони.

[R-Mono] Звукът на десния (R) канал се чува и от двете тонколони.

[Mix-Mono] Смесен звук (от левия и от десния канал) се чува и от двете тонколони.

![](_page_16_Picture_120.jpeg)

- Dynamic (динамика)

Тази настройка оптимизира динамиката на звука при възпроизвеждане с малка сила на звука за вдигане на по-малко шум в тиха среда. Тази функция работи само c Dolby Digital аудио от DVD видеодискове.

![](_page_16_Picture_121.jpeg)

- 1. От меню [Initial Setup] (първоначална настройка) изберете опция [Dolby Digital], а след това натиснете  $\blacktriangleright$ .
- 2. Натиснете **A** / ▼ за да изберете опция [Dynamic], а след това натиснете ENTER. Появява се лентата на състоянието.

![](_page_16_Picture_18.jpeg)

3. Натиснете ▲ / ▼ за да направите избор, а след това

натиснете ENTER, за да настроите компресията на динамичния обхват.

Колкото и голяма да е компресията на динамичния обхват, разликата в диапазона между високите честоти и басите няма да е осезаема.

![](_page_16_Picture_23.jpeg)

### Preference (предпочитания)

### $|TV|Type$  (тип телевизор)

Трябва да изберете съответния режим за системата на вашия телевизор.

• Ако избраната система не съвпада със системата на вашия телевизор, може да не се покаже нормална цветна картина.

### - Parental (родителски)

Изберете ограничителното ниво. Рейтинг "едно" (1) има най-много ограничения, а рейтинг "осем" (8) е най-малко ограничителен.

![](_page_17_Picture_167.jpeg)

[PAL] Когато този рекордер е свързан с PAL телевизор.

[Auto] Когато този рекордер е свързан с телевизор, поддържащ много системи.

[NTSC] Когато този рекордер е свързан с NTSC телевизор.

![](_page_17_Picture_10.jpeg)

### Audio/Subtitle/Disc Menu Language (Език на звука/ субтитрите/ менюто на диска)

Избира език за звука (Audio), субтитрите (Subtitle) и менюто на диска (Disc Menu) [Original] Отнася се за оригиналния език, на който е записан диска.

#### Забележка:

Ако опцията [Password Mode] е настроена на [On], за смяна на родителското ниво е необходима парола.

#### Код на държава

Изберете код за държава като ограничително ниво на възпроизвеждане. Вижте "Код на страна" (стр. 44).

1. От меню [Initial Setup] (първоначална настройка) изберете опция [Parental Ctrl] (родителски контрол), а след това натиснете  $\blacktriangleright$ .

![](_page_17_Picture_18.jpeg)

[Others] (друг) За да изберете друг език, с цифровите бутони въведете съответния 4-цифрен код на език съгласно списъка на кодовете на езици в справочната глава (вижте стр. 44), а след това натиснете ENTER.

![](_page_17_Picture_168.jpeg)

Parent Control (родителски контрол)

2. Натиснете v / V за да изберете опция [Area Code] a след това натиснете ENTER. Появява се меню [Area  $Code$ ].

![](_page_17_Picture_23.jpeg)

- 3. Натиснете ▲ / ▼ за да въведете първия знак на държавата, а след това натиснете ▶.
- 4. Натиснете ▲ / ▼ за да въведете втория знак на държавата, а след това натиснете ENTER.

Възпроизвеждането на някои DVD видеодискове може да бъде ограничено според предварително определено ниво, например възрастта на потребителите. Някои сцени може да бъдат блокирани или заменени с различни сцени.

|Изберете [Parental Ctrl] от меню Setup (настройка).

#### - Password Mode (режим на парола)

Активира или дезактивира функцията "Родителски контрол".

[On] За да възпроизвеждате категоризирани филми или да смените настройките на дадена опция от [Parental Ctrl] (родителски контрол) (Parental (родителски), Area Code (код на държава) и т.н.), трябва да въведете 4-цифрената парола. [Off] (изкл.) Родителският контрол не е активен и дискът се възпроизвежда изцяло.

#### Ако забравите паролата си

- Ако забравите паролата си, за да изтриете съществуващата парола, изпълнете следната процедура:
- 1. Натиснете SETUP, за да се появи меню [DVD Recorder Initial Setup] (първоначална настройка на DVD рекордера).
- 2. Използвайте цифровите бутони, за да въведете шестцифреното число "210499". Появява се съобщение за потвърждение.

![](_page_18_Picture_8.jpeg)

### Забележка:

За смяна на настройката е необходима парола

- Password (парола)

Сменя паролата за функциите на родителския контрол.

- 1. От меню [Initial Setup] (първоначална настройка) изберете опция [Parental Ctrl] (родителски контрол), а след това натиснете  $\blacktriangleright$ .
- 2. Натиснете  $\triangle$  /  $\nabla$  за да изберете опция [Password] (парола), а след това натиснете ▶.
- 
- 3. Изберете [Yes] (Да), а след това натиснете ENTER. 4-цифрената парола се изтрива. Въведете нов код.

### Default (настройки по подразбиране)

Изберете това, за да върнете стойностите по подразбиране за всички настройки на рекордера. Настройките на [Parental Control] (родителски контрол) остават съхранени.

![](_page_18_Picture_19.jpeg)

![](_page_18_Picture_21.jpeg)

Натиснете ENTER, когато [Change] (смяна) се освети. 3. Появява се меню [Input Password] (въвеждане на парола).

![](_page_18_Figure_23.jpeg)

- Въведете старата четирицифрена парола, като 4. използвате цифровите бутони. Ако все още не сте въвели парола, полето [Old Password] е недостъпно.
- 5. Въведете новата четирицифрена парола, като използвате цифровите бутони. Въведете паролата още веднъж, за да я потвърдите, а след това натиснете ENTER, когато бъде избран [OK]. Паролата се съхранява.

![](_page_18_Picture_26.jpeg)

### Използване на меню Disc Oper (Работа с диск)

- 1. Натиснете SETUP и се появява меню [DVD Recorder Initial Setup] (първоначална настройка на DVD рекордера).
- 2. Използвайте  $\blacktriangleleft$  /  $\blacktriangleright$  за да изберете опция [Disc Oper] (работа с диск), а след това натиснете

### Disc Erase (изтриване на диск)

![](_page_19_Picture_20.jpeg)

Ако поставите съвсем празен диск, рекордерът ще го изтрие автоматично.

Също така можете да изтриете DVD+RW диск от меню Setup (настройка), както е описано по-долу:

1. Изберете опция [Erase] (изтриване) от меню [Disc Oper] (работа с диск).

ENTER. Появява се меню Disc Operation (работа с  $MCK$ ).

![](_page_19_Picture_8.jpeg)

3. Използвайте  $\blacktriangle$  /  $\blacktriangledown$  за да изберете опция.

![](_page_19_Picture_10.jpeg)

![](_page_19_Picture_11.jpeg)

2. Натиснете ENTER. Появява се меню [Erase] (изтриване).

![](_page_19_Picture_13.jpeg)

3. Използвайте < /> в за да изберете [ОК], а след това HATHCHETE ENTER.

4. Натиснете ENTER, за да потвърдите своя избор.

 $|5.$  За да излезете от менюто, натиснете SETUP, или изберете опция  $[\triangleleft$  Exit] от меню [Disc Oper], а след това натиснете ENTER.

Изтриването на диска трае няколко минути.

### $\angle$ <sup>I</sup>N<sub>H</sub><sub>H</sub><sub>H</sub><sub>M</sub><sub>M</sub><sub>aH</sub><sub>H</sub><sub>e</sub>

Ако искате да изтриете диска, всичко, записано на него, ще бъде изтрито.

### Finalize (финализиране)

Финализирането "фиксира" записите на DVD+R, така че дискът да може да бъде възпроизвеждан на обикновен DVD плейер или компютър, снабден с подходящо DVD-ROM устройство.

Финализирането на диск създава екран с меню за придвижване в диска. Достъп до него се осъществява чрез натискане на MENU/LIST или TITLE.

#### Disc Protect (защита на диска)

Използвайте опцията [Protect], за да предотвратите случаен запис, редактиране или изтриване на поставения диск.

Изберете опция [Protect] (защита) от меню [Disc Oper] (работа с диск).

![](_page_20_Picture_7.jpeg)

Щом финализирате даден DVD+R диск, вече няма да можете да редактирате или записвате каквото и да било върху този диск.

1. Изберете опция [Finalize] (финализиране) от меню [Disc Oper] (работа с диск).

![](_page_20_Picture_10.jpeg)

![](_page_20_Picture_11.jpeg)

2. Натиснете ENTER. Появява се меню [Protect] (защита).

![](_page_20_Picture_13.jpeg)

- 3. Изберете [OK], а след това натиснете ENTER. Дискът е защитен. Така няма да можете да записвате, редактирате или изтривате. Ако искате да деблокирате диска, за да можете да правите редакции, изберете [Unprotect] (сваляне на защита) от меню [Disc Oper] (работа с диск).
- $2.$ Haтиснете ENTER. Появява се меню [Finalize]

#### (финализиране).

![](_page_20_Picture_17.jpeg)

3. Изберете [OK], а след това натиснете ENTER. Рекордерът започва финализиране на диска.

#### Забележка:

Колко време продължава финализирането зависи от това какъв е обемът на записа върху диска и броят на заглавията на диска.

#### Съвет

Ако опцията [Protect] (защита) е активна, финализиране не може да се извърши. За да финализирате диск, настройте диска на [Unprotect] (свалена защита).

#### Как да направите редакциите съвместими

Използвайте опция [Make Comp] (направи съвместим), когато текущият DVD+RW диск не е съвместим с други DVD плейери, понеже сте добавили маркери за глави.

1. Изберете опция [Make Comp] (направи съвместим) от меню [Disc Oper] (работа с диск).

![](_page_20_Picture_26.jpeg)

2. Натиснете ENTER. Появява се меню [Make Comp] (направи съвместим).

![](_page_20_Picture_29.jpeg)

3. Изберете [OK], а след това натиснете ENTER.

![](_page_20_Picture_31.jpeg)

### Adapt (адаптиране)

Диск, записан на друг рекордер, няма да може да се използва на вашия рекордер. Можете да използвате диска, след като го адаптирате към вашия рекордер.

 $|1.$  Изберете опция [Adapt] (адаптиране) от меню [Disc Oper] (работа с диск).

![](_page_21_Picture_3.jpeg)

2. Натиснете ENTER. Появява се меню [Adapt] (адаптиране).

![](_page_21_Picture_5.jpeg)

3. Изберете [OK], а след това натиснете ENTER.

### Disc Information (информация за диска)

Можете да изведете на екрана информация за поставения DVD+R/RW диск (етикет на диска (Label),  $\vert$ вид носител (Media), заглавие N° (Title No), състояние (Status), оставащо време).

1. Изберете опция [Disc Info] (информация за диска) от меню [Disc Oper] (работа с диск).

![](_page_21_Picture_10.jpeg)

 $|2.$  Натиснете ENTER. Появява се меню [Disc Info] (информация за диска).

![](_page_21_Picture_95.jpeg)

![](_page_21_Picture_13.jpeg)

3. За да се върнете към меню [Disc Oper] (работа с диск), натиснете SETUP, RETURN или ENTER.

![](_page_21_Picture_15.jpeg)

## Общо описание на екранния дисплей

Настоящето ръководство ви дава основни указания за работа с рекордера. Някои DVD дискове изискват изпълнение на конкретни функции или само на ограничен брой функции по време на възпроизвеждане. Когато това се случи, на телевизионния екран се

### Използване на екранния дисплей

Екранният дисплей съдържа много информация за възпроизвеждания диск. За да видите екранния дисплей, натиснете DISPLAY по време на възпроизвеждане на диска. Екранният дисплей се появява като лента в горната част на екрана. Всеки елемент от тази информация е илюстриран с икона. Използвайте бутоните  $\triangle / \blacktriangledown / \blacktriangleleft / \blacktriangleright$  за да се придвижвате през различните икони от екранния дисплей.

появява символът  $\oslash$ , който означава, че изпълнението на тази функция не е разрешено от рекордера или че тя не е налична на диска.

### Показване на информация, докато гледате телевизия

По време на гледане на телевизия натиснете DISPLAY, за да изведете на екрана/отстраните от екрана показаната информация.

Показва номер на канал, име на станция и аудиосигнал (STEREO, MONO), приеман от

тунера. **PR08** Mana

Когато дадена икона е осветена, използвайте бутони А / ▼ за да превъртате изборите, показани в текстовото каре под иконите.

Възможностите на екранния дисплей са достъпни само ако дискът е създаден с тези възможности (напр. ако изберете иконата за субтитри, няма да можете да промените езика на субтитрите, ако авторът на диска не го е създал със субтитри). Можете да извеждате на екрана различна информация за поставения диск.

За подробности относно всеки елемент, вижте страниците, посочени в скобите.

![](_page_22_Picture_13.jpeg)

 $\blacksquare$ : Номер на заглавие (текущо / общ брой) (стр. 24)  $\blacksquare$ : Номер на глава (текуща / общ брой) (стр. 24) • В : Изтекло време на възпроизвеждане на

![](_page_22_Picture_16.jpeg)

#### Показва актуалната дата и час.

заглавието (стр. 25) В Вуково кодиране и език (стр. 26)  $\mathbb{F}_{\mathbf{H}}$ : Номер на субтитрите (стр. 26) • Е Номер на ъгъл на камерата (настоящ / общ брой) (стр. 26). : Режим на повторение (стр. 25)

: Режим на повторение А-В (стр. 25)  $\blacksquare$ : Режим на звукови ефекти (стр. 27) **В ЕЗИК на екранния дисплей** 

![](_page_22_Picture_20.jpeg)

 $\blacksquare$ : Номер на писта (песен) (текуща / общ брой) (стр. 24)  $\mathbb{R}$  : Изтекло време на възпроизвеждане на писта (стр. 25)  $\mathbf{A}$ : Аудиоканал (стр. 26)  $\blacksquare$ : Режим на повторение (стр. 25)  $R$  : Режим на повторение А-В (стр. 25)

**В Европении Величание на програмирано възпроизвеждане** (само при аудио CD) (стр. 27) **В Е В. Произволно възпроизвеждане (само при аудио**  $CD)$  (crp. 25) **В ЕЗИК на екранния дисплей** 

![](_page_22_Picture_23.jpeg)

## Възпроизвеждане

Възпроизвеждане на DVD или аудио CD дискове

Настройка на възпроизвеждането • Включете телевизора и изберете входния

- За да гледате телевизионен канал или входящ видеоизточник по време на възпроизвеждане на аудио CD, натиснете STOP (■).
- Ако не е посочено друго, за всички описани операции се използва дистанционното управление. Някои функции може да бъдат достъпни също и от менюто Setup (Настройка).

### Придвижване към друго ЗАГЛАВИЕ

видеоизточник, свързан към рекордера.

- Аудиосистема: Включете аудиосистемата и изберете входния източник, свързан към рекордера.
- 1. Поставете избрания от вас диск в гнездото със страната за възпроизвеждане надолу.

#### Ако на екрана се покаже меню

След поставяне на DVD-диск, който съдържа меню, възможно е първо да се покаже екранът с менюто.

### **DVD**

Използвайте бутони < /> / ▶ / ▲ / ▼ за да изберете заглавието/главата, което (която) искате да гледате, а след това натиснете ENTER, за да започне

#### възпроизвеждането.

Натиснете TITLE или MENU/LIST, за да се върнете на екрана с менюто.

За да спрете възпроизвеждането, натиснете  $STOP (\blacksquare).$ 

## $(TITLE) + RW$  +R DVD

Когато на диска има повече от едно заглавие, можете да се придвижите към друго заглавие по следния начин: Натиснете DISPLAY по време на възпроизвеждане, а след това използвайте < /> / ▶, за да изберете иконата на заглавието, след което натиснете ENTER.

2. Натиснете съответния цифров бутон (0-9) или  $\triangle$  /  $\nabla$  за да изберете номер на заглавие.

#### Съвет:

Можете да изберете заглавие и в режим "Стоп". Натиснете DISPLAY два пъти и се появява иконата на заглавията. Използвайте цифров бутон, за да изберете номер на заглавие, а след това натиснете ENTER. Започва възпроизвеждането на заглавието.

### Придвижване към друга ГЛАВА (CHAPTER)/ ПИСТА (TRACK)

- Уредът запаметява точката на спиране в зависимост от диска. На екрана за кратко се
- появява "III". Натиснете PLAY ( $\blacktriangleright$ ), за да се поднови възпроизвеждането (от запаметената точка). Ако натиснете STOP (■) отново или
- извадите диска (на екрана се появява ("■" уредът ще изтрие запаметената точка.
- Натиснете OPEN/CLOSE (<sup>2</sup>) за да извадите диска. Натиснете OPEN/CLOSE (<sup>2</sup>) за да затворите гнездото на диска или натиснете POWER  $(\bigcup)$ , гнездото на диска се затваря автоматично и уредът се изключва.

#### Забележки:

 $(**qBe**).$ 

Ако родителският контрол е активиран и дискът не е в рамките на зададения рейтинг (не е разрешено гледането), трябва да въведете 4-цифрения код и/или да разрешите гледането на диска (вижте

Когато дадено заглавие на диска има повече от една глава или когато дискът има повече от една писта, можете да се придвижите към друга глава/писта по следния начин:

- Натиснете SKIP I <<< или >> кратко по време на възпроизвеждане, за да изберете следващата глава/писта или да се върнете в началото на текущата глава/писта.
- Натиснете SKIP I два пъти кратко, за да се върнете на предходната глава/писта.
- За да отидете директно на която и да било глава по време на възпроизвеждане, натиснете DISPLAY, а след това натиснете < /> → за да изберете иконата Chapter/Track (Глава/писта). След това въведете номера на главата/пистата или използвайте ▲ / ▼.
- "Parental (родителски)" на стр. 18).
- DVD дискът може да има регионален код. Вашият рекордер няма да възпроизвежда дискове, които имат регионален код, различен от този на рекордера. Регионалният код на този рекордер е 2
- 

### Търсене

- 1. Натиснете SCAN ( $\blacktriangleleft$  или  $\blacktriangleright$ ) по време на възпроизвеждане.
- Натиснете SCAN ( $\blacktriangleleft$  или  $\blacktriangleright$ ) неколкократно, за да изберете необходимата скорост. DVD: 5 стылки (напред и назад) аудио CD: 3 стъпки (напред и назад)
- За да излезете от режим SEARCH (Търсене), 3.

### Повторение А-В

За да повторите отрязък.

- 1. А-В в избрано от вас начална точка. На телевизионния екран за кратко се появява "А -".
- 2. Натиснете А-В отново в избрана от вас крайна точка. На телевизионния екран за кратко се появява "А-В" и повторението на отрязъка започва.
- 3. За да отмените повторението на отрязъка, натиснете А-В отново.

#### натиснете PLAY.

### Неподвижна картина и възпроизвеждане кадър по кадър **HRW HR DVD**

- 1. Натиснете PAUSE/STEP (II) по време на възпроизвеждане. Придвижвайте филма напред кадър по кадър, като натискате PAUSE/STEP (II) многократно.
- 2. За да излезете от режима "Неподвижна картина", натиснете PLAY.

### Pause (пауза) ACD

- 1. Натиснете PAUSE/STEP (II) по време на възпроизвеждане.
- 2. За да се върнете към възпроизвеждането, натиснете  $PLAY$  ( $\blacktriangleright$ ) или натиснете PAUSE/STEP (II) още веднъж.

#### Търсене по време

За да започне възпроизвеждането на диска от някой избран от вас момент:

- 1. Натиснете DISPLAY по време на възпроизвеждане. Иконата Time (време) показва изтеклото време от възпроизвеждането.
- 2. Натиснете </a> //> за да изберете иконата Time (време) и на екрана се появява "0:00:00".
- Въведете желаното начално време в часове, минути и секунди, от ляво на дясно. Възпроизвеждането започва от избрания момент.

### $Zoom$   $+RW$   $+R$   $DVD$

Функцията Zoom (увеличаване на мащаба на изображението) ви позволява да увеличите видеоизображението и да се придвижвате през увеличеното изображение.

1. Натиснете ZOOM по време на нормално възпроизвеждане или възпроизвеждане на неподвижна картина, за да активирате функцията Zoom. Всяко натискане на бутона ZOOM променя изображението на телевизионния екран в следната последователност.  $x2$  размер  $\rightarrow$  х4 размер  $\rightarrow$  нормален размер

### Бавно движение HRW HR DVD

- 1. Натиснете PAUSE/STEP (II) по време на възпроизвеждане. Рекордерът влиза в режим PAUSE (пауза).
- Използвайте SCAN (<<<<<<<<<<<<<<<>>
Мли<br/> >>> <>>>) за да изберете желаната скорост. DVD: 4 стылки (напред и назад)
- 3. За да излезете от режим Slow Motion (Бавно движение), натиснете PLAY ( $\blacktriangleright$ ).

### Повторение

Натиснете REPEAT, за да изберете желания режим на повторение.

- $\bullet$  [CH] (Глава): повтаря текущата глава. (DVD)
- [TT] (Заглавие): повтаря текущото заглавие. (DVD)
- [ALL] (Всички): повтаря всички писти (аудио CD) • [Track]: (Писта): повтаря текущата писта. (аудио CD)
- 2. Използвайте бутоните < / → / ▲ / ▼ за да се придвижвате през увеличената картина.
- 3. За да възобновите нормалното възпроизвеждане, натиснете неколкократно ZOOM, докато се появи нормалната картина.

#### Забележка:

При някои DVD дискове функцията Zoom може да не работи.

### Random (произволно възпроизвеждане) ACD

- 1. Натиснете DISPLAY, а след това натиснете  $\blacktriangleleft / \blacktriangleright$ за да изберете икона Random (произволно възпроизвеждане).
- 2. Използвайте ▲ / ▼ за да изберете [On] (вкл.) или [Off] (изкл.), а след това натиснете ENTER.
	- [On] Уредът автоматично започва произволно възпроизвеждане.
	- [Off] За да се върнете към нормално възпроизвеждане.

#### Съвет:

- [Off] (Изкл.): не възпроизвежда с повторение.
- Като натиснете SKIP **DD** по време на произволно възпроизвеждане, уредът избира друга писта и възобновява произволното възпроизвеждане.
- 

### Търсене по маркер **RW +R DVD**

#### Въвеждане на маркер

Можете да започнете възпроизвеждане от максимум 12 запаметени точки. За да въведете маркер, натиснете **MARKER в желана точка от диска. На телевизионния** екран за кратко се появява иконата Marker (Маркер). Повторете това, за да въведете до 12 маркера.

Извикване на маркирана сцена или изтриване на маркер

### Camera Angle (ъгъл на камерата) **DWD**

Ако дискът съдържа сцени, снимани под различни ъгли на камерата, по време на възпроизвеждане можете да сменяте различни ъгли на камерата.

1. За да изберете иконата Angle (ъгъл), натиснете DISPLAY, а след това натиснете  $\blacktriangleleft$  / ►.

Използвайте ▲ / ▼ за да изберете желания ъгъл. ТСъвет:

- 1. По време на възпроизвеждане на диска натиснете SEARCH. На екрана се появява менюто Marker Search (търсене по маркер).
- 2. Използвайте < /> / ► / ▲ / ▼ за да изберете маркирана сцена, която искате да извикате или чийто маркер искате да изтриете.
- 3. Натиснете ENTER и възпроизвеждането започва от маркираната сцена. Или натиснете CLEAR и маркерът на сцената се изтрива от менюто Marker Search (търсене по маркер).
- 4. Натиснете RETURN, за да излезете от менюто.

![](_page_25_Picture_12.jpeg)

Индикаторът ANGLE ще мига на телевизионния екран при сцени, заснети под различен ъгъл, за да покаже, че е възможна промяна на ъгъла.

### Смяна на саундтрака DVD +RW +R

За да слушате различен език или саундтрак (звуков запис), ако има такъв, по време на възпроизвеждане натиснете AUDIO неколкократно.

#### Забележка:

Някои дискове поддържат както Dolby Digital, така и DTS саундтрак. Когато е избран DTS, няма аналогов аудиоизход. За да слушате DTS саундтрак, свържете този рекордер към DTS декодер през един от цифровите изходи. За подробности по свързването вижте стр. 9.

![](_page_25_Picture_20.jpeg)

### Преглед на съдържанието на DVD видеодискове: менюта

DVD дисковете могат да съдържат менюта, които ви позволяват да получавате достъп до специални функции. За да отворите менюто на диска, натиснете MENU/LIST. След това натиснете съответния цифров бутон, за да |изберете опция. Или използвайте бутоните  $\blacktriangle$  /  $\blacktriangleright$  /  $\blacktriangle$  /  $\blacktriangledown$ ], за да осветите своя избор, а след това натиснете ENTER.

### Title Menu (меню Заглавие) DVD

1. Натиснете TITLE.

Ако текущото заглавие има меню, менюто ще се появи на телевизионния екран. В противен случай може да не се появи меню на диска.

Менюто може да съдържа ъгли на камерата, езици на говор и опции за субтитрите, както и глави на заглавието.

#### Промяна на аудиоканала мин

За да слушате различен аудиоканал, по време на възпроизвеждане натиснете AUDIO неколкократно.

### Subtitles  $(Cy6TMTPM)$  DWD

За да видите различни езици за субтитрите, по време на възпроизвеждане натиснете SUBTITLE неколкократно.

### Instant Skip (Незабавно прескачане) и

![](_page_25_Picture_32.jpeg)

С всяко натискане на INSTANT SKIP се прескача 30 секунди напред.

### Забележка:

Ако се появи ⊘ функцията не е разрешена за този диск.

### Disc Menu (меню на диска) **IDWD**

- 1. Натиснете MENU/LIST. На екрана се показва менюто на диска.
- 2. За да затворите менюто на диска, натиснете MENU/LIST още веднъж.

![](_page_25_Picture_40.jpeg)

### Запаметяване на последното състояние

### DVD

Този рекордер запаметява потребителските настройки за последния диск, който сте гледали. Настройките остават в паметта дори ако извадите диска от рекордера или изключите рекордера. Ако поставите диск, чиито настройки са запаметени, автоматично се извиква мястото на последното спиране.

#### Забележки:

Използване на функцията Program Play (програмирано възпроизвеждане) мет За да използвате опцията Program Playback (програмирано възпроизвеждане), трябва да въведете последователността, в която желаете да се възпроизвеждат песните от аудио CD диска, като създадете програма.

1. Натиснете DISPLAY, а след това натиснете  $\blacktriangleleft / \blacktriangleright$ 

- Настройките се запаметяват в паметта за използване по всяко време.
- Настройките се съхраняват в паметта само когато опцията [Last Memory] е настроена на [On] от меню Setup (настройка).
- Този рекордер не запаметява настройките на даден диск, ако изключите рекордера, преди да започне да го възпроизвежда.

### Sound Effect (звуков ефект)

![](_page_26_Picture_10.jpeg)

Можете да избирате между 7 звукови режима.

- 1. Натиснете DISPLAY, а след това натиснете  $\blacktriangleleft / \blacktriangleright$ за да изберете иконата Sound Mode (звуков ефект).
- 2. Използвайте ▲ / ▼ за да изберете желания звуков ефект, а след това натиснете ENTER.

за да изберете иконата Program (програма).

- 2. Натиснете и ENTER и се появява екранът Program (програма).
- Използвайте цифровите бутони и ▲ / ▼ / ◀ / ▶ за  $3.$ да въведете номер на писта (песен).
- Продължете въвеждането на писти по начина, 4. обяснен в стытка 3, докато завършите програмата

![](_page_26_Picture_18.jpeg)

![](_page_26_Picture_19.jpeg)

- Използвайте бутон CLEAR, за да изтриете номер на писта.
- Използвайте бутон SKIP ( $\blacktriangleleft$  или  $\blacktriangleright$ ) за да се придвижите към предходната или следващата страница.
- Можете да изпълните своята програма, като 5. осветите Play (възпроизвеждане) и натиснете ENTER.

Забележка:

Програмата ще бъде изтрита, щом спрете възпроизвеждането и извадите диска от рекордера, или когато изключите рекордера.

![](_page_26_Picture_27.jpeg)

### Възпроизвеждане на МРЗ файл

Рекордерът може да възпроизвежда МРЗ файлове от CD-ROM, CD-R/RW или DVDR/RW дискове. Преди да възпроизвеждате МРЗ файлове, прочетете "Относно МРЗ аудиофайлове" вдясно.

1. Поставете диск, който съдържа МРЗ файлове. На телевизионния екран се появява менюто

### Относно МРЗ аудиофайловете

Съвместимостта на МРЗ файловете с този рекордер е ограничена както следва:

- Честота на дискретизация: в рамките на 8 48 kHz
- Скорост на предаване на битове: в рамките на  $8 320$  kbps
- Рекордерът не може да чете МРЗ файлове, които имат разширение, различно от ".mp3".

#### Browser (преглеждане).

![](_page_27_Figure_9.jpeg)

- 2. За да отворите папка, съдържаща МРЗ файлове, в меню [Browser] (преглеждане), използвайте ▲ / ▼ и ENTER. Появява се списък на файловете и подпалките в тази папка. За да се скрият МРЗ файловете и подпалките, натиснете ENTER още веднъж.
- |3. Натиснете ▲ / ▼ за да изберете МРЗ файл, а след това натиснете ENTER. Възпроизвеждането започва.
- За да спрете възпроизвеждането по всяко време, 4.
- Физическият формат на CD-R трябва да бъде "ISO 9660" и "JOLIET".
- Ако записвате МРЗ файлове с помощта на софтуер, който не може да създава файлова система (напр. Direct-CD), възпроизвеждането на МРЗ файлове е невъзможно. Препоръчваме ви да използвате Easy-CD Creator, който може да създава файлова система ISO 9660.
- Имената на файловете трябва да съдържат максимум 8 букви и трябва да имат разширение .mp $3.$
- Те не трябва да съдържат специални знаци, като / ? \*  $: "$  < > I и т.н.
- Общият брой на файловете и папките на диска трябва да бъде по-малък от 4500, а общият брой файлове в една папка трябва да бъде по-малък от

натиснете STOP.

#### Съвети:

• Можете да изберете МРЗ файл от меню [File list] (списък на файлове). Натиснете < неколкократно, за да изберете думите [File list] (списък на файлове) в горната част на менюто, а след това натиснете ENTER и всички файлове, с изключение на папките, ще се покажат на екрана.

![](_page_27_Picture_21.jpeg)

#### 500.

Този рекордер изисква дисковете и записите да отговарят на определени технически стандарти, за да се постигне оптимално качество на възпроизвеждане. Предварително записаните DVD дискове са настроени автоматично на тези стандарти. Съществуват много различни типове формати за записваеми дискове (в това число CD-R, съдържащи MP3 файлове) и всички те изискват определени предварителни условия (вж. по-горе) за гарантиране на съвместимо възпроизвеждане.

Клиентите трябва да знаят, че за изтегляне на МРЗ файлове и музика от Интернет се изисква разрешение. Нашата компания няма право да дава такова разрешение. То трябва винаги да се търси от собственика на авторските права.

- За да гледате телевизионна програма и да излезете от менюто, натиснете неколкократно STOP. За да се върнете в меню [Browser] (преглеждане), натиснете MENU/LIST.
- За да покажете други страници, натиснете SKIP  $\blacktriangleleft$  или  $\blacktriangleright$  За кратко в режим  $\text{Stop (cron)}$  (когато в менюто се появи "■".

![](_page_27_Picture_27.jpeg)

### Разглеждане на ЈРЕС файл

Този рекордер може да възпроизвежда JPEG файлове от CD-R/RW или DVD±R/RW. Преди да възпроизвеждате JPEG записи, прочетете "Относно JPEG файлове с изображения" на стр. 30.

1. Поставете диск, който съдържа ЈРЕС файлове. На телевизионния екран се появява меню [Browser] (преглеждане).

Спиране на разглеждането на слайдове с PAUSE 1. Натиснете PAUSE/STEP (II) по време на разглеждане на слайдове.

2. Когато пожелаете да продължите разглеждането на слайдове, натиснете PLAY (**D**) или PAUSE/STEP (II).

### Прескачане на изображения

Когато разглеждате дадено изображение, натиснете SKIP (**K** или >→ ) веднъж, за да преминете на следващия файл или да се върнете на предишния файл.

![](_page_28_Picture_7.jpeg)

- 2. За да отворите от меню [Browser] (преглеждане) папка, съдържаща JPEG файлове, използвайте  $\triangle$  /  $\nabla$  а след това ENTER. Появява се списъка на файловете и подпанките в тази панка. За да се скрият JPEG файловете и подпанките, изберете папката, а след това натиснете ENTER още веднъж.
- 3. Натиснете ▲ / ▼ за да изберете ЈРЕС файл, а след това натиснете ENTER. Започва разглеждане на слайдове.
- За да се върнете на меню [Browser] (преглеждане) 4.

### Завъртане на изображения

Използвайте < /> / ▶, докато разглеждате дадено изображение, за да го завъртите по посока на часовниковата стрелка или в обратната посока.

### Обръщане на изображение

Натиснете ▲ / ▼ по време на разглеждане на дадено изображение, за да го обърнете хоризонтално или вертикално.

#### Неподвижна картина

Натиснете PAUSE/STEP по време на разглеждането на слайдове.

Рекордерът влиза в режим PAUSE (пауза).

по време на разглеждане на слайдове, натиснете MENU/LIST.

### Съвети:

• Можете да изберете JPEG файл от меню [File list] (списък на файлове). Натиснете < неколкократно, за да изберете думите [File list] (списък на файлове) в горната част на екрана, а след това натиснете ENTER и файловете, с изключение на папките, ще се покажат на екрана.

![](_page_28_Picture_22.jpeg)

2. За да се върнете към разглеждането на слайдове, натиснете PLAY или натиснете PAUSE/STEP още веднъж.

### **Zoom**

- 1. Натиснете ZOOM по време на разглеждане на изображение. Рекордерът влиза в режим ZOOM.
- Натиснете SCAN ( $\blacktriangleleft$  или  $\blacktriangleright$ ) в режим ZOOM, за 2. да увеличите или намалите мащаба на изображението.  $(50\%, 100\%, 150\%, 200\%)$
- За да гледате телевизионна програма и да излезете  $\bullet$ 
	- от менюто, натиснете неколкократно STOP. За да се върнете в меню [Browser] (преглеждане), натиснете MENU/LIST.
- За да се покажат други страници, натиснете SKIP **ISO HALL AREADER** 3a кратко в режим Stop (стоп) (когато в менюто се появи " $\blacksquare$ ".

### Използване на менюто с миниизображения за ЈРЕС файл

Ако натиснете STOP по време на разглеждане на слайдове, появява се меню с миниизображения. Можете лесно да намерите изображението, което желаете.

Използвайте ▲ / ▼ / ◀ / ▶, за да изберете изображение или икона на опция, а след това натиснете ENTER.

![](_page_29_Picture_3.jpeg)

Изтриване на файл от меню [Play list] (списък за възпроизвеждане)

- Изберете файла, който желаете да изтриете, а след това натиснете MARKER.
- Повторете стъпка 1, за да маркирате допълнителни файл.
- 3. Натиснете < неколкократно, за да изберете думата [Delete] (изтриване) от меню [Play list] (списък за

1. Започва разглеждане на слайдове от изображението. 2. Започва разглеждане на слайдове. 3. Показва меню [Remote Key Function] (функция бутон на дистанционното). 4. Показва предходната страница. 5. Показва следващата страница.

### Използване на списък за възпроизвеждане на МРЗ или **JPEG** файлове

възпроизвеждане), а след това натиснете ENTER. Маркираният файл (файлове) се изтрива от менюто.

### Изтриване на всички файлове от меню [Play list] (списък за възпроизвеждане)

Натиснете < неколкократно, за да изберете думите [Delete All] от меню [Play list] (списък за възпроизвеждане), а след това натиснете ENTER. От менюто се изтриват всички файлове.

### Относно JPEG файлове с изображения

Съвместимостта на JPEG дискове с този рекордер е ограничена както следва:

• В зависимост от размера и броя на ЈРЕС файловете на рекордера може да му е необходимо много време,

Функцията Списък за възпроизвеждане ви дава възможност да направите персонализиран списък за възпроизвеждане на МРЗ или JPEG файлове. Списъкът за възпроизвеждане може да съдържа до 256 файла.

- 1. Изберете файл от меню [Browser] (преглеждане) или [File list] (списък на файлове), изберете файл, а след това натиснете MARKER, за да добавите файла към меню [Play list] (списък за възпроизвеждане). Ако искате да отмените избора на даден файл, натиснете CLEAR.
- 2. За да маркирате допълнителен файл, повторете стыка 1.
- 3. Натиснете < неколкократно, за да изберете думите [Play list] в горната част на менюто, а след това натиснете ENTER и се появява меню [Play list] (списък за възпроизвеждане).

![](_page_29_Picture_20.jpeg)

за да ги прочете. Ако до няколко минути не видите екранен дисплей, това означава, че някои от файловете са твърде големи - намалете разделителната способност на JPEG файловете под 4М пиксела.

- Общият брой на файловете и папките върху диска трябва да бъде по-малък от 4500, а общият брой на файловете в една папка трябва да бъде по-малък от 500.
- Някои дискове може да са несъвместими поради различен формат на записване на диска или състоянието на диска.
- Всички избрани файлове трябва да имат разширение ".jpg" при копиране в CD матрицата.
- Ако файловете имат разширения ".jpe" или ".jpeg", моля преименувайте ги на ".jpg" файлове.
- Файлови имена без разширение ".jpg" няма да могат
- Изберете файл от меню [Play list], а след това 4. натиснете ENTER и възпроизвеждането започва в реда, в който сте го програмирали.

 $\left(30\right)$ 

- да бъдат прочетени от този рекордер. Дори файловете да се появяват като файлове с изображения във Windows Explorer.
- JPEG файлове с прогресивна компресия и компресия без загуба на информация не се поддържат.

## Записване

### Относно записване на DVD

Забележки:

- Този рекордер не може да прави записи на CD-R и CD-RW дискове.
- Компанията ни не поема отговорност за неуспешни записи, дължащи се на прекъсвания в захранването, дефектни дискове или повреда в рекордера.

### Забележки относно записването

- Показаните времена на записите не са точни, тъй като рекордерът използва видеокомпресия с променлива скорост на предаване на битове. Това означава, че точното време на записа зависи на материала, който се записва.
- Ако по време на запис на телевизионно предаване сигналът е с лошо качество или има смущения в картината, времето на записа може да бъде по-
- Отпечатьци от пръсти и малки драскотини върху диска могат да повлияят на възпроизвеждането и/или записването. Грижете се за дисковете си.

#### Типове дискове и формати за записване, режими и настройки

Този рекордер може да възпроизвежда три различни вида DVD дискове: предварително записани DVD видеодискове, DVD+RW и DVD+R дискове. Дисковият формат за DVD+R и DVD+RW е винаги "Video format" (видеоформат) - същият както при предварително записаните DVD видеодискове. Това означава, че щом даден DVD+R или DVD+RW бъде финализиран или редакциите бъдат направени съвместими, той ще може да бъде възпроизвеждан на обикновен DVD-плейер.

#### Време на запис и качество на картината

Има четири предварително настроени режима за качество на записа:

•  $HQ$  - Настройка за най-високо качество, предлага около 1 час време за запис на DVD диск (4,7 GB). •  $SQ$  - Качество по подразбиране, достатъчно за повечето приложения, предлага около 2 часа време за запис на DVD диск (4,7 GB). •  $LQ$  - Малко по-ниско качество, но времето за запис на DVD диск се увеличава два пъти - до около 4 часа на DVD диск  $(4,7$  GB). •  $EQ$  - Най-ниско качество на картината, предлага около 6 часа време за запис на DVD диск  $(4,7)$  GB).

кратко.

- Ако записвате само неподвижни картини или звук, времето на записа може да бъде по-дълго.
- $\bullet$  Сумата от показаните времена на записа и за оставащото време може невинаги да отговарят на продължителността на диска.
- $\bullet$  Оставащото време за записване може да намалее, ако многократно редактирате даден диск.
- Когато използвате DVD+R диск, можете да записвате, докато той се запълни или докато го финализирате. Преди да започнете сесия на запис, проверете оставащото време за запис на диска.
- Опцията Delete Title (изтриване на заглавие) в менюто Title List (списък на заглавия) само скрива заглавието, тя в действителност не изтрива заглавието от диска и не увеличава свободното време за запис (с изключение на последното записано заглавие на DVD+RW диск).

### Авторски права

- Записващата техника трябва да се използва само за законни презаписи, затова ви съветваме да проверите какво означава законен презапис в страната, където правите копие. Копирането на материали, защитени от авторско право, като например филми или музика, е незаконно, освен ако не е разрешено с правно изключение или имате съгласието на собственика на правата.
- Този уред е с вградена технология за защита на авторските права, която е защитена от методологичните права върху някои американски патенти и други права върху интелектуална
- 
- $\bullet$  Този рекордер записва сигнали във формат NTSC или PAL, в зависимост от източника. Но рекордерът на може да записва върху DVD диск едновременно сигнали във формат NTSC и PAL.

собственост, притежавани от Macrovision Corporation и други собственици на права. Използването на тази технология за защита на авторските права трябва да бъде разрешено от Macrovision Corporation и предназначението й е само за домашно ползване и други ограничени случаи на визуална употреба, освен ако Macrovision Corporation не е дала разрешение за друго. Обратният инженеринг или дизасемблиране са забранени.

### Основни правила за запис от телевизор

За записване на телевизионна програма следвайте инструкциите, дадени по-долу. Записването започва мигновено и продължава, докато дискът се запълни или докато спрете записването.

#### Забележка:

### OTR (One Time Recording еднократен запис)

OTR (One Time Recording - еднократен запис) ви позволява лесно да правите запис с предварително зададена продължителност, без да използвате програмируем таймер.

За записване на DVD трябва да поставите записваем ДИСК.

- Задайте необходимият режим на запис чрез неколкократно натискане на REC MODE. (HQ, SQ,  $LQ, EQ$
- 2. Използвайте бутони PR (▲ / ▼), за да изберете телевизионен канал, от който да записвате.

### Промяна на телевизионния аудиоканал Можете да изберете аудиоканала (езика), който ще слушате, като натиснете AUDIO, докато гледате телевизионната програма. Текущият аудиоканал се появява на екрана.

Моно/Главен  $\rightarrow$  Стерео/Главен  $\rightarrow$  Стерео/Вторичен

• Ако звукът е с лошо качество, когато настройката е Stereo, в голяма част от случаите можете да го

- 1. Следвайте стъпки 1-3, дадени вляво (Основни правила за запис от телевизор).
- 2. Натиснете REC (•) неколкократно, за да изберете време за продължителност на запис.

Записването започва след първото натискане. Всяко следващо натискане увеличава времето на запис в рамките на свободното пространство на диска.

Времето на запис се показва на телевизионния екран. В края на записа рекордерът спира записването и се изключва.

### Проверка на времето за записване

Натиснете DISPLAY, за да проверите времето на запис. Запаметената настройка автоматично ще се покаже на телевизионния екран за няколко секунди. На дисплея също така се показва и оставащото време

подобрите, като смените настройката на [Mono/Main].

- $\bullet$  Този рекордер може да записва или NICAM, или обикновен аудиосигнал. Ако настройката за NICAM (стр. 13) е настроена на [On] (вкл.) и ако предаването е NICAM, настройката на звука автоматично се променя на NICAM, като по този начин вие можете да записвате NICAM аудиосигнал. Ако предаването не е NICAM, винаги се записва обикновен аудиосигнал. Ако се получи изкривяване на NICAM звука, дължащо се на лошо качество на приемания сигнал, можете да изключите NICAM настройката за програмата.
- 3. Натиснете REC (●) веднъж.

Записването започва. (На дисплея се появява индикатор REC).

• За да правите запис с определена продължителност, вижте OTR (One Time Recording - еднократен запис) вдясно.

за записване.

За да удължите времето за записване Времето за записване може да бъде удължено по всяко време чрез натискане на REC  $(①)$ . Всяко следващо натискане увеличава времето за записване в рамките на свободното пространство на диска.

### **Внимание**

Ако рекордерът бъде изключен от ел. мрежата (или ако токът спре), докато записва, записът ще бъде изгубен.

4. Натиснете STOP (■), за да прекратите записването.

### За да спрете записването временно с PAUSE

- 1. Натиснете PAUSE/STEP (II), за да преустановите временно записването.
- 2. Когато пожелаете да продължите записването,

натиснете PAUSE/STEP (II) или REC ( $\bullet$ ).

### Записване с таймер

Този рекордер може да бъде програмиран да записва до 7 програми в рамките на 1 месец. За автоматично записване на таймера ще му бъде необходимо да знае каналите, които ще бъдат записвани, началния и крайния час.

1. Натиснете TIMER REC.

Появява се екран със списък [Timer Recording] (записване с таймер).

![](_page_32_Picture_4.jpeg)

Натиснете ENTER, програмата се запаметява от 4. рекордера.

За да проверите програмирането, появява се списъкът [Timer Recording] (записване с таймер). Стойността [Valid] (валиден) в полето [Result] (резултат) от екрана със списъка [Timer Recording] (записване с таймер), показва, че записването с таймер е програмирано правилно.

2. Изберете [New Input] (нов вход), а след това натиснете ENTER. Появява се меню [Timer Recording] (записване с таймер).

![](_page_32_Picture_9.jpeg)

- 5. Натиснете TIMER REC, за да излезете от списъка на програмите.
- 6. За записването трябва да поставите записваем DVD ДИСК.

గ్

- [Date] (дата) Изберете дата до 1 месец напред.
- [Start] (начало) Задайте началния час за записа.
- [Stop] (прекратяване) Задайте крайния час на записа.
- [Input] (вход) Изберете запаметен номер на програма или един от външните източници, от които ще записвате.
- [Repeat] (повтаряне) Изберете желания режим на повторение (Once (веднъж), Daily (Monday -Friday) (ежедневно (понеделник - петък)) или Weekly (ежеседмично)).
- [Mode] (режим) Задайте режим на запис.  $(HQ, SQ, LQ, EQ)$
- $\bullet$  [Title] (заглавие) Редактира име на заглавие. Натиснете REC (•), за да промените името на заглавието. Появява се дисплей за въвеждане на знаци. За въвеждане на знаци вижте стр. 39.
- Въведете необходимата информация за вашия 3.

запис (записи) с таймер.

- $\bullet \blacktriangleleft / \blacktriangleright$  (наляво/надясно) преместват курсора наляво/надясно
- $\bullet$   $\blacktriangle$  /  $\nabla$  (нагоре/надолу) или цифровите бутони променят настройката, намираща се на позицията на курсора
- $\bullet$  Натиснете ENTER, след като попълните цялата информация за програмата.
- За да излезете от меню Timer Recording (записване с таймер), натиснете TIMER REC.

### Проверка на параметрите на записа с таймер

Програмираните настройки могат да бъдат проверени винаги когато рекордерът е включен. Натиснете TIMER REC.

- Използвайте  $\blacktriangle / \blacktriangledown$ , за да изберете дадено записване с таймер.
- $\bullet$  Натиснете ENTER, за да редактирате избраната програма.

Ако две или повече програми за записване с таймер се застъпят:

- $\bullet$  По-ранната програма е с предимство.
- По-късната програма стартира, когато по-ранната завърши.
- Ако две програми са настроени да започнат по едно и също време, тази, която е въведена първа, е с предимство.
- Появява се меню Timer Recording (записване с таймер).
- За да изтриете избраната програма от списъка Timer Recording (записване с таймер), натиснете CLEAR.

![](_page_33_Picture_10.jpeg)

#### Отмяна на записване с таймер

Можете да изтриете дадена настройка на таймера по всяко време, преди записването да е започнало.

1. Използвайте ▲ / ▼, за да изберете програмата, която желаете да изтриете от списъка Timer

Ако дискът е повреден, записването може да не завърши успешно. В такъв случай, дори и полето [Result] (резултат) да показва [Valid] (валиден), това може да не е вярно.

### Записване от външен източник

### Записване от външни устройства

Можете да записвате от външно устройство, като видеокамера или видеокасетофон, свързано към който и да е от входовете за външни устройства на рекордера.

- 1. Уверете се, че устройството, от което желаете да записвате, е свързано правилно с рекордера. Вижте стр. 10.
- 2. Натиснете AV неколкократно, за да изберете външен източник, от който да записвате.
- Recording (записване с таймер).
- 2. Натиснете CLEAR.
	- Появява се съобщение за потвърждение.
- 3. Изберете [Yes], а след това натиснете ENTER.

### Спиране на изпълняващо се записване с таймер

След като дадено записване с таймер е започнало, вие все още можете да отмените програмата. • Натиснете STOP.

### Отстраняване на проблеми при записванията с таймер

### Въпреки че таймерът е настроен, рекордерът няма да записва, ако:

- Няма поставен диск.
- $\bullet$  Поставен е незаписваем диск.
- Опцията [Protect] (защита) е настроена на [ON] (вкл.)
- $\bullet$  Tuner: Вграден тунер
- SCART1: EURO AV1 AUDIO VIDEO, монтиран на задния панел
- SCART2: EURO AV2, монтиран на задния панел
- Front AV (преден AV): VIDEO, AUDIO (L/R), S-VIDEO IN, монтиран на предния панел
- 3. Изберете необходимия режим на запис чрез неколкократно натискане на REC MODE. (HQ, SQ,  $LQ$  или  $EQ$ )
- 4. Натиснете REC (•) веднъж. Записването започва. (На дисплея се появява индикатор REC).
	- Записването продължава, докато не натиснете STOP (■) или дискът не се запълни.
	- За да направите запис с определена продължителност, вижте "OTR (One Time
- от меню Setup (настройка). (вижте стр. 21).
- На диска има вече записани 49 заглавия. Не можете да въвеждате програма за записване с таймер, когато:
- $\bullet$  Вече е започнало записване.
- $\bullet$  Времето, което се опитвате да зададете, вече е минало.
- Вече има настроени 7 програми за записване с таймер.

Recording - еднократен запис)" на стр. 32.

5. Натиснете STOP (■), за да прекратите записването. Забележка:

Ако източникът е защитен срещу презапис с CopyGuard, вие няма да можете да записвате от този източник с този рекордер. Вижте "Авторски права" на стр. 31 за повече подробности.

# Редактиране

Можете да редактирате видеоматериал, като използвате меню [Title List] (списък на заглавия) или меню [Disc Edit] (редактиране на диск)

- За използването на меню Title List (списък на  $\bullet$ заглавия) вижте стр. 35-38.
- За използването на меню Disc Edit (редактиране  $\bullet$ на диск) вижте стр. 39-42.

П Опции на менюто: За да се покажат опциите на менюто, изберете заглавие или глава, а след това натиснете ENTER. Показаните опции се различават в зависимост от типа на диска.

- [Add] (добавяне) Извежда меню за добавяне на глава.
- [Chapter] (глава) Извежда Chapter List (списък на глави) на заглавието.
- [Delete] (изтриване) Изтрива маркер на заглавие или глава. (стр. 36 или стр. 38)

### Преглед на менюта Title List и **Chapter List**

Като използвате меню Title List (списък на заглавия), можете да редактирате видеоматериал. Редакционните възможности, които предлага меню Title List (списък на заглавия), зависят от това дали редактирате видеоматериал върху DVD диск.

- 1. Натиснете MENU/LIST, за да се покаже меню Title List (списък на заглавия). Възпроизвеждането трябва да е спряно, когато правите това.
	- Когато избирате заглавия, използвайте бутони ▲ / ▼, за да се покаже предходната/следващата страница, ако има повече от три заглавия.

В лявата част на екрана са опциите на менюто. В основната част на екрана се показват миниизображения на заглавията (или главите) от DVD диска. Можете да смените тези миниизображения - вижте "Смяна на миниизображенията на заглавията" на стр. 37 или стр. 40. След като изберете заглавие или глава от меню Title List (списък на заглавия) или Chapter List (списък на глави), натиснете ENTER. Опциите на менюто се появяват в лявата част на менюто. Използвайте ▲ / ▼, за да изберете дадена опция, а след това натиснете ENTER, за да потвърдите своя избор.

- [Divide] (разделяне) Разделя заглавие на две (стр. 37).
- [Hide (Unhide)] (скриване (показване)) Скрива (или показва) избрана глава. (стр. 38)
- [Play] (възпроизвеждане) Възпроизвежда избрано заглавие или избрана глава. Скритите глави не могат да се възпроизвеждат.
- [Rename] (преименуване) Редактира името на заглавието. (стр. 36)
- [Title] (заглавие) Показва Title List (списък на заглавия) на главата.
- [Thumbnail] (миниизображение) Показва меню за смяна на миниизображенията (стр. 37)

### 2 Миниизображение

В Показва името на заглавието, датата на записа и

2. За да излезете от меню Title List (списък на заглавия), натиснете STOP ( $\blacksquare$ ).

продължителността на записа, както и режима на запис.

![](_page_34_Picture_24.jpeg)

4 Показва номера на текущата страница.

![](_page_34_Figure_27.jpeg)

Меню Title List (списък на заглавия)

Меню Chapter List (списък на глави)

### Изтриване на заглавие

Ако решите да изтриете заглавие от меню Title List (списък на заглавия), заглавието действително се изтрива от диска.

- 1. Използвайте  $\blacktriangle$  /  $\blacktriangleright$  /  $\blacktriangle$  /  $\nabla$ , за да изберете заглавието, което искате да изтриете от меню Title List (списък на заглавия), а след това натиснете ENTER. Опциите на менюто се появяват в лявата част на екрана.
- От опциите на менюто изберете опция [Delete] 2. (изтриване). Появяват се опциите за Delete (изтриване).
- 2. Използвайте ▲ / ▼, за да изберете опция [Rename] (преименуване), а след това натиснете ENTER. Появява се менюто с клавиатурата.

![](_page_35_Picture_5.jpeg)

![](_page_35_Picture_7.jpeg)

- $3.$ Изберете дадена опция и след това натиснете ENTER. Заглавието се изтрива. След натискане на ENTER на екрана се извежда ново, актуализирано меню.
	- [Erase selected title(s)] (изтриване на избрано заглавие (избрани заглавия)) Изтрива само избраните заглавия.
	- [Erase all titles] (изтриване на всички заглавия) Изтрива всички заглавия от диска.
	- [Cancel] (отмяна) Връща се на предходното меню.
- Въведете име за заглавието. Използвайте 3.  $\blacktriangle$  /  $\blacktriangleright$  /  $\blacktriangle$  /  $\ntriangleright$ , за да изберете знак, а след това натиснете ENTER, за да потвърдите своя избор. Съвет:
	- Бутони на дистанционното управление за

редактиране на име

• SKIP  $(H \triangleleft / P)$ : Променя типа на

клавиатурата

- SCAN  $(\blacktriangleleft \blacktriangleleft)$ : Изтрива знака, намиращ се преди позицията на курсора
- $\bullet \blacktriangleleft / \blacktriangleright$ : Премества курсора наляво или надясно
- Цифрови бутони  $(0-9)$ : Въвеждат цифра в позицията на курсора.
- Изберете [OK], а след това натиснете ENTER, за да
- За да продължите да изтривате от менюто, повторете стъпки  $1 - 3$ .
- 5. За да излезете от менюто, натиснете STOP.

#### Забележки:

- Името на изтритото заглавие се променя на  $[EMPTY]$  (празно).
- Ако се изтрият повече от две заглавия едно след друго, заглавията се сливат в едно.
- Когато изтриете заглавие, оставащото време за запис се увеличава само за последното заглавие на DVD+RW диска.

### Именуване на заглавие

Можете да именувате заглавия независимо едно от друго. Имената могат да съдържат до 32 знака, но в Title List (списък на заглавия) се показват до 15 знака.

- 1. От меню Title List (списък на заглавия) изберете заглавието, което искате да именувате, а след това натиснете ENTER.
	- В лявата част на менюто се появяват опциите на менюто.

потвърдите името и да се върнете към екрана на

#### предходното меню.

За да се върнете към екрана на предходното меню, без да съхраните името, изберете [Cancel] (отмяна). За да изтриете всички знаци от името, изберете [Reset], а след това натиснете ENTER.

### Забележки:

- При дискове, форматирани на различен рекордер, ще видите само ограничен набор от знаци.
- $\bullet$  Въведеното име ще се покаже на DVD плейера само след като финализирате диска или го направите съвместим

![](_page_35_Picture_37.jpeg)

### Смяна на миниизображенията на заглавията

Можете да изберете любима сцена за миниизображение, което се показва в меню Title List (списък на заглавия).

1. Използвайте  $\blacktriangle$  /  $\blacktriangleright$  /  $\blacktriangle$  /  $\blacktriangledown$ , за да изберете заглавие от меню Title List (списък на заглавия), а след това

### Разделяне на едно заглавие на две

![](_page_36_Picture_4.jpeg)

Използвайте тази команда, за да разделите едно заглавие на две нови заглавия.

1. От меню Title List (списък на заглавия) изберете заглавието, което желаете да разделите, а след това натиснете ENTER.

### натиснете ENTER.

Опциите на менюто се появяват в лявата част на екрана.

Изберете [Thumbnail] (миниизображение) от  $2.$ опциите.

![](_page_36_Picture_10.jpeg)

3. Натиснете ENTER. Появява се следното меню.

![](_page_36_Picture_12.jpeg)

Опциите на менюто се появяват в лявата част на екрана.

2. Изберете опция [Divide] (разделяне).

![](_page_36_Picture_15.jpeg)

3. Натиснете ENTER. Появява се следното меню.

![](_page_36_Picture_17.jpeg)

- 4. За да намерите сцената, която желаете, използвайте PLAY, PAUSE/STEP, SEARCH и бавно движение.
- 5. Натиснете THUMBNAIL, за да направите показваното в момента изображение това, което ще се появява в меню Title List (списък на заглавия). Неподвижното изображение, което сте избрали, се появява в меню Title List (списък на заглавия).
- 4. За да намерите точката, в която желаете да разделите заглавието, използвайте PLAY, PAUSE/STEP, SEARCH и бавно движение.
- 5. Натиснете REC (•) в тази точка. Заглавието се разделя на две нови заглавия. Разделянето отнема до 4 минути.

#### Забележка:

Не можете да избирате точка на разделяне в интервал под 3 секунди.

![](_page_36_Picture_25.jpeg)

### Добавяне на маркери за глави

Можете да създавате глави в заглавия в рамките на дадено заглавие, като поставяте маркери за глави в точки по ваше желание.

|1. Използвайте < /> / ▶ / ▲ / ▼ за да изберете глава от меню Chapter List (списък на глави), а с лед това натиснете ENTER.

### Изтриване на маркери за глави

Можете да изтривате маркери за глави.

Използвайте < /> / ▶ / ▲ / ▼, за да изберете дадена глава от меню Chapter List (списък на глави), а след това натиснете ENTER.

Опциите на менюто се появяват в лявата част на

екрана.

Опциите на менюто се появяват в лявата част на екрана.

 $|2.$  Изберете [Add] (добавяне) от опциите.

![](_page_37_Picture_10.jpeg)

3. Натиснете ENTER. Появява се следното меню.

![](_page_37_Picture_12.jpeg)

2. Изберете [Delete] (изтриване) от опциите.

![](_page_37_Picture_14.jpeg)

- Натиснете ENTER. 3. Появява се съобщение за потвърждаване на изтриването.
- Използвайте < /> / ▶, за да изберете [ОК], а след това 4. натисне ENTER. Избраният маркер за глава бива изтрит.

![](_page_37_Picture_18.jpeg)

- За да намерите сцената, която желаете,  $|4.$ използвайте PLAY, PAUSE/STEP, SEARCH и бавно движение.
- 5. Натиснете СНР. ADD, за да добавите маркер.
- Повторете стъпка 4-5 за да добавите друга глава от 6. менюто.

#### Забележка:

Маркерите за глави се поставят на равни интервали автоматично. Можете да промените този интервал от меню Initial Setup (първоначална настройка) (вижте "Chapter Mark (маркер за глава)" на стр. 14).

### Скриване на глава нам на

Можете да прескочите възпроизвеждането на дадена глава, без да я изтривате от диска.

- Използвайте ▲ ▼ ◀ ▶, за да изберете от меню Chapter List (списък на глави) главата, която желаете да скриете, а след това натиснете ENTER. В лявата част на екрана се появяват опциите на менюто.
- 2. Изберете [Hide] (скриване) от опциите.

![](_page_37_Picture_28.jpeg)

3. Натиснете ENTER.

#### Забележка:

Ако изберете скрита глава от меню Chapter List (списък на глави), можете да я 'покажете', като от менюто изберете опцията [Unhide] (показване). След като направите това, ще бъдете в състояние да възпроизвеждате и тази глава.

### Използване на меню Disc Edit

- 1. Натиснете SETUP и се появява меню [DVD] Recorder Initial Setup] (първоначална настройка на DVD рекордера).
- 2. Използвайте  $\blacktriangleleft$  /  $\blacktriangleright$ , за да изберете опция [Disc Edit], а след това натиснете ENTER. Появява се меню Disc Edit (редактиране на диск).

![](_page_38_Picture_3.jpeg)

#### Именуване на заглавие

Можете да именувате заглавия независимо едно от друго. Имената могат да съдържат до 32 знака.

1. От меню [Edit] (редактиране) изберете заглавието, което искате да именувате, а след това натиснете ENTER.

В дясната част на менюто се появяват опциите на

![](_page_38_Picture_8.jpeg)

Използвайте  $\blacktriangle / \blacktriangledown$ , за да изберете заглавие, а след 3. това натиснете ENTER. В дясната част на менюто се появяват опциите на

менюто.

![](_page_38_Picture_11.jpeg)

#### менюто.

![](_page_38_Picture_13.jpeg)

2. Използвайте  $\blacktriangle / \blacktriangledown$ , за да изберете опция [Label] (етикет), а след това натиснете ENTER. Появява се менюто с клавиатурата.

![](_page_38_Picture_15.jpeg)

![](_page_38_Picture_16.jpeg)

Изберете опция, а след това натиснете ENTER, за 4. да потвърдите своя избор.

![](_page_38_Picture_256.jpeg)

[Label] Редактира името на заглавието. (Вижте стр.  $39.)$ 

[Erase] Изтрива заглавие. (Вижте стр. 40.)

[Protect] Защитава заглавието от случаен запис, редактиране или изтриване. (Вижте стр. 40.) [Chap Edit] Извежда на екрана меню [Chap Edit]

![](_page_38_Picture_257.jpeg)

3. Въведете име за заглавието. Използвайте  $\langle \blacktriangle \rangle$   $\blacktriangleright$  /  $\blacktriangle$  /  $\blacktriangledown$ , за да изберете знак, а след това натиснете ENTER, за да потвърдите своя избор. Съвет:

Бутони на дистанционното управление за въвеждане на име

клавиатурата

позицията на курсора

позицията на курсора.

- 
- SKIP  $(H \triangleleft / P)$ : Променя типа на
- 

Изберете [OK], а след това натиснете ENTER, за да 4.

• SCAN  $(\blacktriangleleft)$ : Изтрива знака, намиращ се преди

 $\bullet \blacktriangleleft$  /  $\blacktriangleright$ : Премества курсора наляво или надясно

• Цифрови бутони  $(0-9)$ : Въвеждат цифра в

(редактиране на глава). (Вижте стр. 41-42.)

[Thumbnail] Сменя миниизображение, което се показва в меню Title List (списък на заглавия), с миниизображение на ваша любима сцена. (Вижте стр.  $40.$ )

5. За да излезете от менюто, натиснете SETUP или изберете опция [<sup>•</sup> Exit] от меню [Edit], а след това натиснете ENTER.

потвърдите името и да се върнете към екрана на предходното меню. За да се върнете към екрана на предходното меню, без да съхраните името, изберете [Cancel] (отмяна). За да изтриете всички знаци от името, изберете [Reset], а след това натиснете ENTER.

#### Изтриване на заглавие

Ако решите да изтриете заглавие от меню [Edit] (редактиране), заглавието или главата действително се изтриват от диска.

|1. Използвайте < /> / ► / ▲ / ▼, за да изберете от меню [Edit] (редактиране) заглавието, което желаете да изтриете, а след това натиснете ENTER. За да изберете допълнително заглавие, повторете

тази стъпка.

В дясната част на екрана се появяват опциите на

Използвайте  $\blacktriangleleft$  /  $\blacktriangleright$ , за да изберете [OK], а след това натиснете ENTER.

Отляво на името на заглавието се появява знак за заключване.

#### Съвет

Ако от меню [Edit] (редактиране) изберете заглавие, което е било защитено, можете да свалите защитата му, като изберете опция [Unprotect] (сваляне на защитата) от опциите на меню [Edit] (редактиране). След като направите това, ще можете да редактирате и изтривате това заглавие.

- менюто.
- Изберете опция [Erase] от опциите на менюто.

![](_page_39_Picture_11.jpeg)

- Натиснете ENTER. 3. Появява се съобщение за потвърждаване на изтриването.
- Използвайте < /> / ▶, за да изберете [ОК], а след това 4. натиснете ENTER. Избраното заглавие (заглавия) се изтрива.
- За да продължите изтриването от менюто,  $5.$ повторете стъпки 1 - 3.

#### |Забележки:

### Смяна на миниизображенията на заглавията

Можете да изберете любима сцена за миниизображение, което да се показва в меню Title List (списък на заглавия).

Използвайте < /> / ▶ / ▲ / ▼, за да изберете заглавие от меню [Edit] (редактиране), а след това натиснете ENTER.

В дясната част на екрана се появяват опциите на менюто.

Изберете [Thumbnail] (изображение за указателя) от опциите.

![](_page_39_Picture_263.jpeg)

- Ако бъдат изтрити повече от две заглавия, заглавията се сливат в едно.
- Когато изтриете заглавие, увеличава се оставащото време за запис само на последното заглавие на DVD+RW диска.

### Защита на заглавие **HRW**

Използвайте тази функция, за да защитите заглавието от случайно записване, редактиране или изтриване.

|1. Използвайте < /> / ► / ▲ / ▼, за да изберете от меню [Edit] (редактиране) заглавието, което желаете да защитите, а след това натиснете ENTER. За да изберете допълнително заглавие, повторете стыка 1.

В дясната част на екрана се появяват опциите на менюто.

2. Изберете [Protect] (защита) от опциите.

![](_page_39_Picture_29.jpeg)

![](_page_39_Picture_30.jpeg)

Натиснете ENTER. Появява се следното меню. 3.

![](_page_39_Picture_32.jpeg)

4. За да намерите сцената, която желаете, използвайте PLAY, PAUSE/STEP, SEARCH и бавно движение.

![](_page_39_Picture_264.jpeg)

Натиснете ENTER. 3.

Появява се съобщение за потвърждаване на защитата.

5. Натиснете ТНUMBNAIL, за да направите изображението, което се показва в момента на екрана, това, което да се появява в меню Title List (списък на заглавия).

Неподвижната картина, която сте избрали, се появява в меню Title List (списък на заглавия).

#### Редактиране на глава от заглавие

Меню [Chapter Edit] (редактиране на глава) е мястото, където можете да добавите/изтриете маркер за глава и да използвате други функции за редактиране на глава. 1. Използвайте  $\blacktriangle$  /  $\blacktriangleright$  /  $\blacktriangle$  /  $\nabla$ , за да изберете заглавие от меню [Edit] (редактиране), а след това натиснете ENTER.

В дясната част на екрана се появяват опциите на

### Добавяне на маркери за глави

Можете да създавате глави в рамките на едно заглавие, като поставяте маркери за глави в желани от вас точки.

1. Използвайте  $\blacktriangle$  /  $\blacktriangleright$  /  $\blacktriangle$  /  $\blacktriangledown$ , за да изберете глава от меню [Chap Edit] (редактиране на глава), а след това натиснете ENTER. В дясната част на екрана се появяват опциите на

#### менюто.

![](_page_40_Picture_210.jpeg)

2. Изберете опция [Chap Edit] (редактиране на глава) от опциите на менюто, а след това натиснете ENTER.

Появява се меню [Chap Edit] (редактиране на глава).

3. Използвайте < /> / ▶ / ▲ / ▼, за да изберете глава от меню [Chap Edit] (редактиране на глава), а след това натиснете ENTER.

За да изберете допълнителна глава, повторете тази стыка.

- менюто.
- 2. Изберете [Add Mark] (добавяне на маркер) от опциите.

![](_page_40_Picture_14.jpeg)

Натиснете ENTER. Появява се следното меню. 3.

![](_page_40_Picture_16.jpeg)

#### В дясната част на екрана се появяват опциите на менюто.

![](_page_40_Picture_19.jpeg)

[Title] (заглавие) Връща ви в меню [Edit] (редактиране).

[Play] (възпроизвеждане) Възпроизвежда главата. [Add Mark] (добавяне на маркер) Добавя маркер за глава. (Вижте стр. 41).

[Del Mark] (изтриване на маркер) Изтрива маркер за глава. (Вижте стр. 42).

- 4. За да намерите сцената, която желаете, използвайте PLAY, PAUSE/STEP, SEARCH и бавно движение
- 5. Натиснете СНР. ADD, за да добавите маркер за глава.
- За да продължите да добавяте глави от менюто, 6. повтаряйте стъпка 5.

#### Забележка:

Маркерите за глави се поставят на равни интервали автоматично. Можете да промените този интервал от меню Initial Setup (първоначална настройка) (вижте "Chapter Mark (маркер за глава)" на стр. 14).

[Hide] (скриване) Скрива маркер за глава. (Вижте стр.  $42$ ).

4. Използвайте  $\blacktriangle$  /  $\blacktriangleright$  /  $\blacktriangle$  /  $\blacktriangledown$ , за да изберете опция от опциите на менюто, а след това натиснете ENTER.

#### Изтриване на маркери за глави

Можете да изтривате маркери за глави.

|1. Използвайте < /> / ▶ / ▲ / ▼, за да изберете дадена глава от меню [Chap Edit] (редактиране на глава), а след това натиснете ENTER.

За да добавите допълнителна глава, повторете тази стыка.

В дясната част на екрана се появяват опциите на

### Записване върху предишен запис на и

За да запишете нов видеозапис върху заглавие, записано преди това, следвайте тези стъпки. Тази функция не е възможна при DVD+R дискове, където записът се добавя винаги в края на диска.

- Натиснете MENU/LIST, за да се покаже меню Title List (списък на заглавия).
- Използвайте ▲ / ▼, за да изберете заглавието, върху което желаете да записвате.

менюто.

Изберете [Del Mark] (изтриване на маркер) от опциите.  $|2.$ 

![](_page_41_Picture_11.jpeg)

 $3.$ Натиснете ENTER.

> Появява се съобщение за потвърждаване на изтриването.

4. Използвайте  $\blacktriangleleft$  /  $\blacktriangleright$ , за да изберете [ОК], а след това натиснете ENTER.

Избраният маркер (маркери) за глава се изтрива.

### Скриване на глава

- 3. Изберете входния източник, от който желаете да записвате (телевизионен канал или аудио-/видеовход).
- 4. Натиснете REC (•), за да започне записването върху предишния запис. Записването върху предишния запис започва от началната точка на заглавието.
- 5. За да спрете записването върху предишен запис, натиснете  $STOP (\blacksquare).$

### Забележки:

- Тази функция не е възможна, когато опция [Overwrite] е настроена на [Off] (изкл.) от меню [Initial Setup] (първоначална настройка) (стр. 14).
- Ако бъде избрано защитено заглавие, появява се съобщение за потвърждение. Изберете [Yes] (да), а след това натиснете ENTER, за да започне

Можете да прескочите възпроизвеждането на дадена глава, без да я изтривате от диска.

|1. Използвайте < /> / ▶ / ▲ / ▼, за да изберете глава от меню Chapter List (списък на глави), а след това натиснете ENTER.

В дясната част на екрана се появяват опциите на менюто.

2. Изберете [Hide] (скриване) от опциите.

![](_page_41_Picture_27.jpeg)

Натиснете ENTER.

записването върху предишния запис.

Отдясно на номера на главата се появява [Hide].

#### |Забележка:

Ако изберете скрита глава от меню [Chap Edit], можете да я 'покажете', като от менюто изберете опцията [Unhide]. След като направите това, ще бъдете в състояние да възпроизвеждате и тази глава.

# Справочна част

Управление на вашия телевизор с доставеното дистанционно

### управление

Можете да контролирате нивото на звука, източника на входящ сигнал и захранването на вашия телевизор, марка LG, с доставеното дистанционно управление.

Управление на други телевизори с дистанционното управление

Можете да контролирате нивото на звука, източника на входящ сигнал или захранването и на други телевизори, които не са марка LG. Ако вашият телевизор фигурира в таблицата по-долу, задайте подходящия код на производител.

Можете да управлявате вашия телевизор с показаните по-долу бутони.

![](_page_42_Picture_8.jpeg)

- 1. Докато държите натиснат бутона TV POWER, натиснете цифровите бутони, за да изберете кода на производителя на вашия телевизор (вж. таблицата по-долу).
- 2. Освободете бутона TV POWER.

### Кодови номера на управляеми телевизори

Ако са изброени повече от един кодов номер, въвеждайте ги един по един, докато откриете този, който работи за вашия телевизор.

![](_page_42_Picture_144.jpeg)

![](_page_42_Picture_145.jpeg)

#### Hitachi

### Забележки:

- В зависимост от вашия телевизор е възможно някои или всичките бутони да не функционират, дори и след като сте въвели правилен код на производител.
- Ако въведете нов кодов номер, въведеният преди това кодов номер ще бъде изтрит.
- Когато смените батериите на дистанционното управление, е възможно кодовият номер, който сте въвели, да бъде върнат към настройката по подразбиране. Задайте отново подходящия кодов номер.

Справочна част

![](_page_42_Picture_146.jpeg)

![](_page_42_Picture_22.jpeg)

### Кодове на езици

Използвайте този списък, за да изберете желания от вас език за следните първоначални настройки: Disc Audio (Звук на диска), Disc Subtitle (Субтитри на диска), Disc Мепи (Меню на диска)

![](_page_43_Picture_44.jpeg)

![](_page_43_Picture_45.jpeg)

![](_page_43_Picture_46.jpeg)

![](_page_43_Picture_47.jpeg)

![](_page_43_Picture_48.jpeg)

![](_page_43_Picture_49.jpeg)

### Кодове на държави

Изберете код на държава от този списък.

![](_page_43_Picture_50.jpeg)

 $K_{\Omega}$   $\mu$ 

![](_page_43_Picture_51.jpeg)

 $\bigcirc$ 

### Откриване и отстраняване на неизправности

Направете справка в следното ръководство за възможните причини за даден проблем, преди да се обърнете към сервиз.

![](_page_44_Picture_15.jpeg)

Справочна тзап

 $\bigcirc$ 

![](_page_45_Picture_3.jpeg)

![](_page_45_Picture_1.jpeg)

### Технически характеристики

### Общи

110-240V променлив ток, 50/60 Hz Параметри на ел. захранването 19W Консумирана мощност 430 Х 49 Х 300 мм (Ш х В х Д) без крачетата Размери (прибл.) Тегло (прибл.)  $2.7$  kg От 5°С до 35°С Работна температура От 5 % до 90 % Работна влажност

Система цвят PAL I, B/G, I/I, SECAM D/K, K1, SECAM L Телевизионна система **РАL или NTSC** Формат на записване

### Записване

Формат на записване Записваем носител Време на запис

#### DVD-VIDEO

DVD+ReWritable (DVD+Презаписваем), DVD+Recordable (DVD+Записваем) DVD (4,7GB): прибл. 1 час (режим HQ), 2 часа (режим SQ), 4 часа (режим LQ), 6 часа (режим EQ)

#### Формат на видеозапис

Честота на дискретизация Формат на компресия Формат на аудиозапис Честота на дискретизация Формат на компресия

### Възпроизвеждане

Честотни характеристики

 $27MHz$ **MPEG 2 (поддръжка на VBR)**  $48kHz$ 

Dolby Digital

DVD (PCM 48 kHz): 8 Hz до 20 kHz, CD: 8 Hz до 20 kHz DVD (PCM 96 kHz):  $8$  Hz до 44 kHz

![](_page_46_Picture_138.jpeg)

### Изходи

![](_page_46_Picture_139.jpeg)

### Принадлежности:

![](_page_46_Picture_140.jpeg)

RF (PU) Коаксиален кабел .........1

• Дизайнът и техническите характеристики подлежат на промени без предизвестие.

Произведен по лиценз на Dolby Laboratories. "Dolby", "Pro Logic" и символът "двойно D" са търговски марки на Dolby Laboratories.

"DTS" и "DTS Digital Out" са търговски марки на Digital Theater Systems, Inc.

![](_page_46_Picture_25.jpeg)